Montageanleitung | Assembly instructions | Instructions de montage Istruzioni di montaggio | Instrucciones de montaje | Monteringsanvisning

> 549411-001-AB 2023-03; Replaces: 2021-05 DE/EN/FR/IT/ES/SV

# AVENTICS™ 652/653

Durchflusssensor Flow sensor Capteur de débit Flussometro Sensor de caudal Flödessensor

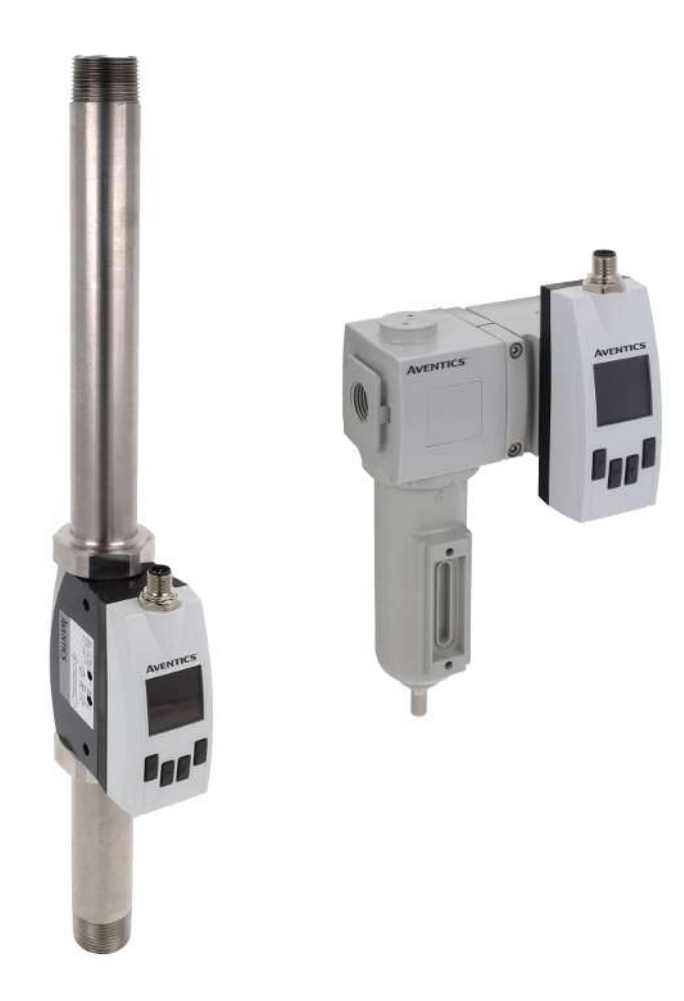

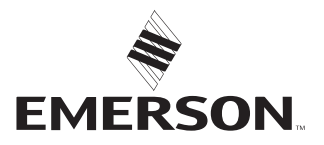

# Sommaire

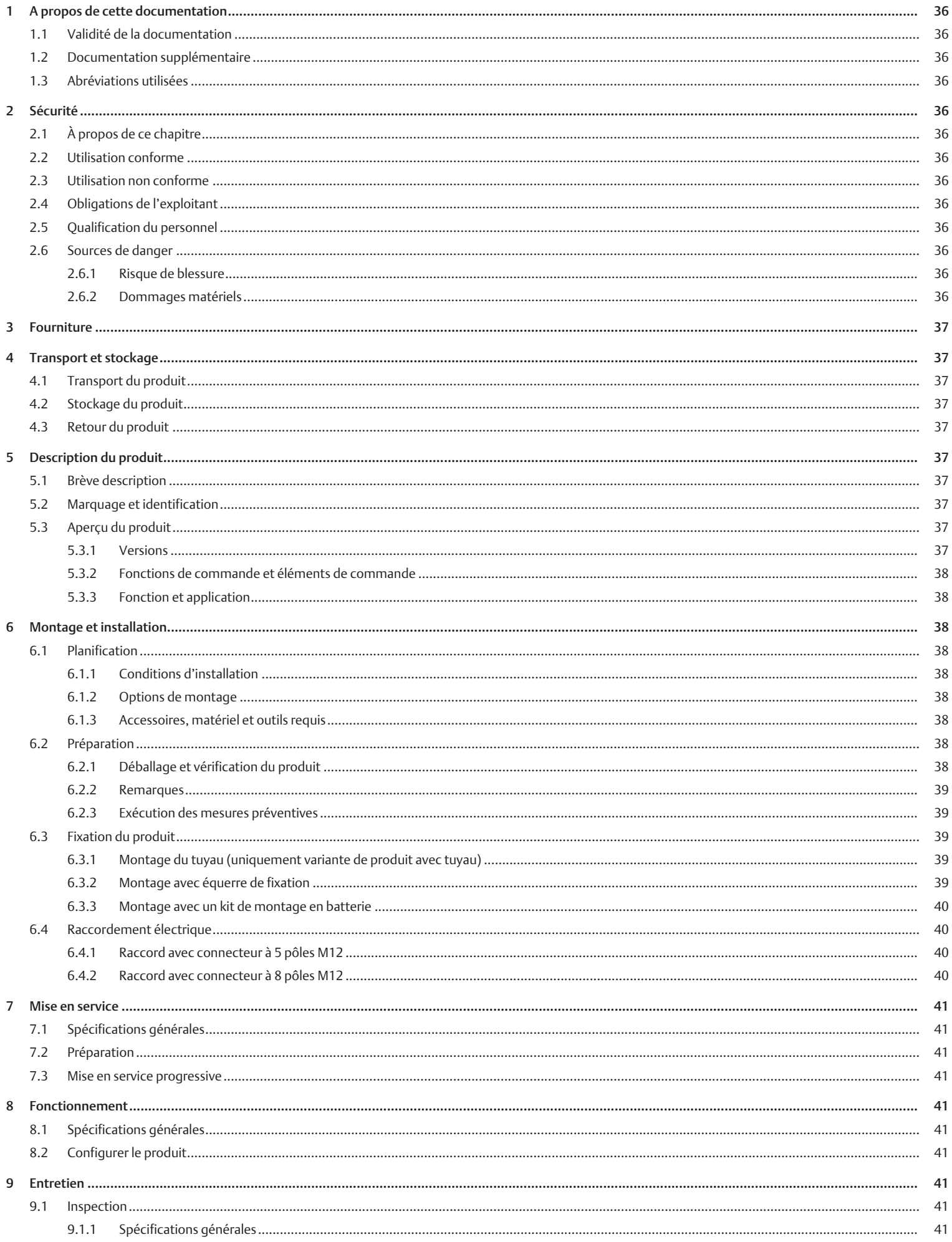

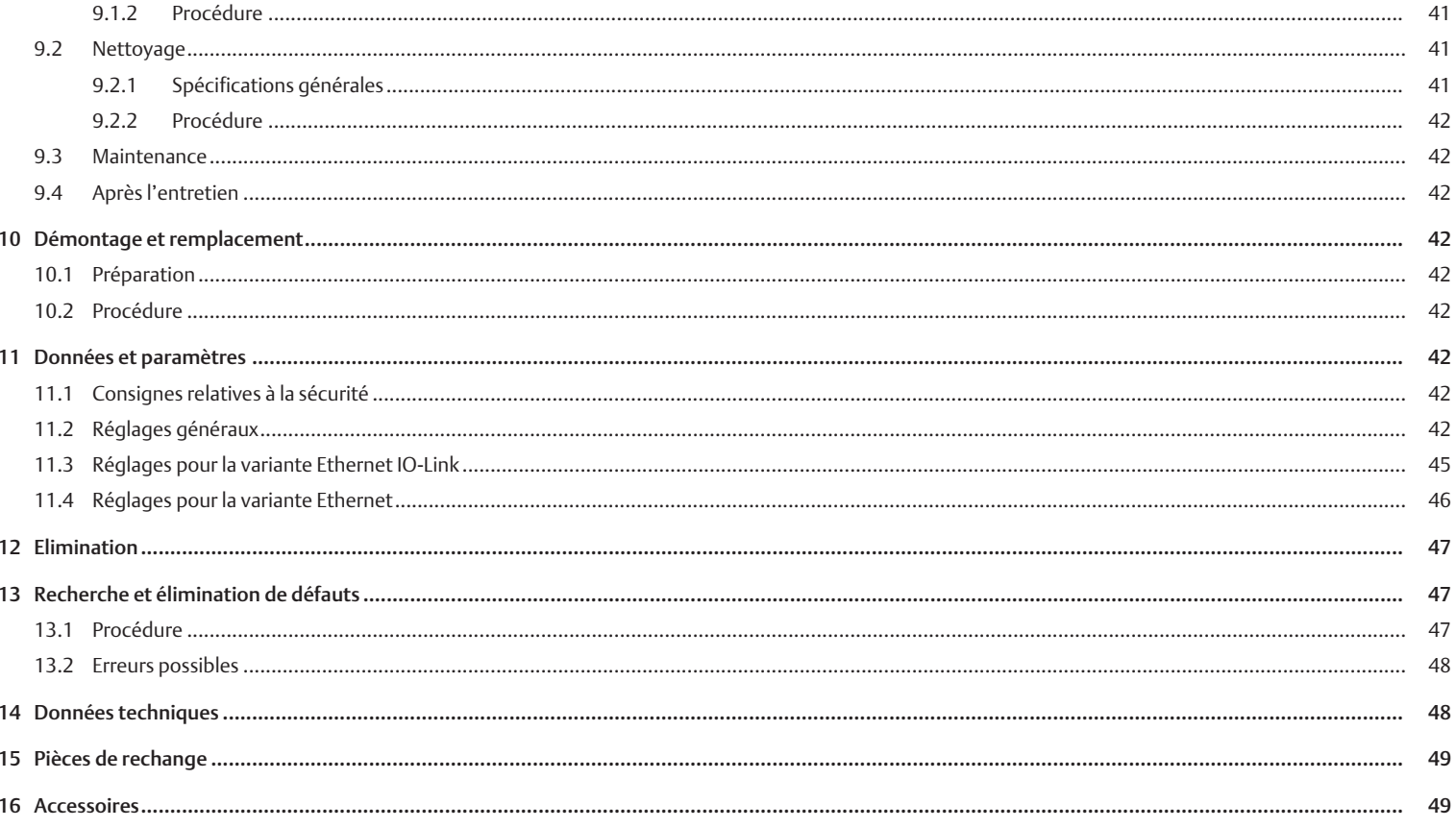

# <span id="page-3-0"></span>1 A propos de cette documentation

Lire entièrement la présente documentation et en particulier le chapitre  $\rightarrow$  $\rightarrow$  $\rightarrow$  [2. Sé](#page-3-4)[curité](#page-3-4) avant de travailler avec le produit.

Cette notice d'instruction contient des informations importantes pour monter, utiliser et entretenir le produit de manière sûre et conforme, ainsi que pour pouvoir éliminer soi-même de simples interférences.

# <span id="page-3-1"></span>1.1 Validité de la documentation

Cette documentation s'applique aux capteurs de débit des séries suivantes :

- 652
- 653

Cette documentation s'adresse à :

Exploitants d'installation, planificateurs d'installations, fabricants de machines, monteurs

# <span id="page-3-2"></span>1.2 Documentation supplémentaire

Tenez compte de la documentation de référence obligatoire suivante :

- Documentation d'installation du fabricant
- Documentation des autres composants de l'installation

# <span id="page-3-3"></span>1.3 Abréviations utilisées

Les abréviations suivantes sont utilisées dans cette documentation :

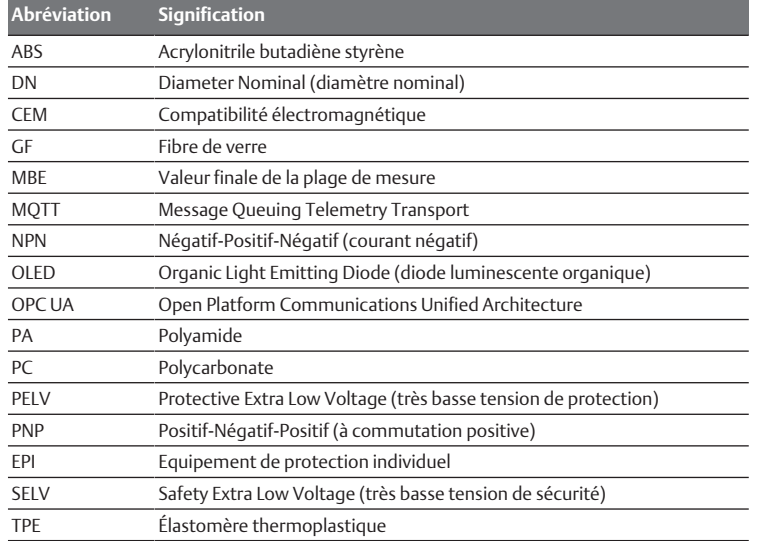

# <span id="page-3-4"></span>2 Sécurité

### <span id="page-3-5"></span>2.1 À propos de ce chapitre

- Lire attentivement et intégralement ce chapitre ainsi que toute la documentation avant de travailler avec le produit.
- Conserver la documentation de manière à ce qu'elle soit toujours accessible à tous les utilisateurs.

# <span id="page-3-6"></span>2.2 Utilisation conforme

#### Applications

- Mesure du débit d'air comprimé et de certains [g](#page-15-1)az. Voir → [14. Données tech](#page-15-1)[niques](#page-15-1).
- Le produit est exclusivement destiné à un usage professionnel.
- Le produit est exclusivement destiné à être intégré dans un produit final (par exemple une machine / une installation) ou à être assemblé avec d'autres composants pour former un produit final.

#### Domaine d'application et lieu d'utilisation

- **Industrie**
- Espaces intérieurs

### **Remarques**

• Le produit est destiné à une pose dans des unités de traitement de l'air des séries 652 et 653 ou comme appareil individuel à l'aide d'équerres de fixation.

# <span id="page-3-7"></span>2.3 Utilisation non conforme

Le produit n'est pas conçu pour une utilisation dans des zones explosibles (protection contre les explosions).

### <span id="page-3-8"></span>2.4 Obligations de l'exploitant

- L'exploitant doit s'assurer que les personnes chargées du montage, du fonctionnement, du démontage ou de la maintenance du produit ne sont pas sous l'influence de l'alcool, d'autres drogues ou de médicaments qui affectent leur capacité de réaction.
- L'exploitant doit garantir l'utilisation d'EPI. Respecter les directives de l'installation complète.

# <span id="page-3-9"></span>2.5 Qualification du personnel

Seul le personnel qualifié pour ces tâches est autorisé à effectuer les activités décrites dans la présente documentation. Ces activités exigent des connaissances de base dans les domaines suivants ainsi que la connaissance des termes techniques associés :

- Pneumatique
- Électrique

# <span id="page-3-10"></span>2.6 Sources de danger

#### <span id="page-3-11"></span>2.6.1 Risque de blessure

#### Risque de brûlure lié à des surfaces très chaudes

- En cours de fonctionnement, ne toucher ni le produit, ni les pièces qui y sont reliées (prévention des accidents).
- Laisser refroidir le produit avant tous travaux.

#### Risque de blessure dû à de l'air comprimé contaminé

• S'assurer que la classe de qualité de l'air spécifiée pour le fluide acheminé est respectée. Des impuretés dans l'air comprimé endommagent le produit, causent des erreurs de mesure et des dysfonctionnements. Les signaux imprévus au niveau des sorties entraînent des dommages corporels ou matériels (prévention des blessures, protection du matériel).

### <span id="page-3-12"></span>2.6.2 Dommages matériels

#### Dommages dus à des charges mécaniques excessives

- Ne jamais tordre, plier ou fixer sous tension le produit et ses accessoires.
- Ne pas utiliser le produit en guise de poignée ou de marchepied.
- Ne pas placer d'objets sur le produit.

#### Endommagement dû à un dysfonctionnement du réseau de commande

Les produits avec connexion Ethernet sont conçus pour être utilisés dans des réseaux de commande industriels spécifiques. Respecter les mesures de sécurité suivantes :

- Toujours suivre les meilleures pratiques du secteur en matière de segmentation du réseau.
- Empêcher la connexion directe à Internet des produits dotés d'une connexion Ethernet.
- S'assurer que les risques liés à Internet et au réseau de l'entreprise sont réduits au minimum pour tous les appareils et/ou systèmes de commande.
- S'assurer que les produits, les appareils du système de commande et/ou les systèmes de commande ne sont pas accessibles via Internet.
- Installer des pare-feu pour les réseaux de commande et les appareils distants et les isoler du réseau de l'entreprise.
- Si un accès à distance est nécessaire, utiliser exclusivement des méthodes sûres telles que les réseaux privés virtuels (VPN).

AVIS! Les VPN, pare-feu et autres produits logiciels peuvent présenter des failles de sécurité. La sécurité de l'utilisation du VPN ne peut être qu'aussi élevée que la sécurité des appareils connectés. C'est pourquoi il faut toujours utiliser la version la plus récente du VPN, du pare-feu et d'autres produits basés sur des logiciels.

• S'assurer que les dernières versions validées du logiciel et du progiciel sont installées sur tous les produits connectés au réseau.

# <span id="page-4-0"></span>3 Fourniture

- 1 Instructions de montage
- 1x variante de produit avec filtre ou 1x variante de produit avec tuyau (voir commande)

# <span id="page-4-1"></span>4 Transport et stockage

# <span id="page-4-2"></span>4.1 Transport du produit

### Dangers pendant le transport

- Lors du déchargement et du transport du produit emballé jusqu'à sa destination, procéder avec prudence et respecter les informations figurant sur l'emballage.
- S'assurer que le produit ne puisse pas tomber avant que le produit ne soit libéré de ses fixations.
- Prendre les précautions nécessaires pour éviter tout dommage lors du soulèvement du produit.
- Porter un EPI.

# <span id="page-4-3"></span>4.2 Stockage du produit

### Endommagement dû à un stockage incorrect

Des conditions de stockage défavorables peuvent entraîner la corrosion et le vieillissement des matériaux.

- Ne stocker le produit que dans des endroits secs, frais et protégés contre la corrosion.
- Protéger le produit des rayons directs du soleil et des rayons UV.
- Conserver le produit dans son emballage jusqu'au moment de l'installation.
- Le cas échéant, respecter les autres instructions de stockage figurant sur l'emballage du produit.

# <span id="page-4-4"></span>4.3 Retour du produit

- Avant de renvoyer le produit : écrivez à notre adresse de contact. Voir la face arrière.
- Respecter les conditions de stockage jusqu'au renvoi.

# <span id="page-4-5"></span>5 Description du produit

# <span id="page-4-6"></span>5.1 Brève description

Le produit sert à surveiller le débit d'air comprimé, d'argon, d'hélium, de dioxyde de carbone et d'azote gazeux conformément aux indications techniques dans le domaine industriel.

# <span id="page-4-7"></span>5.2 Marquage et identification

### Identification du produit

Le produit commandé est identifié de manière univoque au moyen de la référence. Vous trouverez la référence à l'emplacement suivant :

• Sur la plaque signalétique.

### Marquage CE

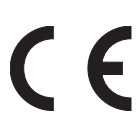

Ce produit est conforme à la directive 2014/30/UE (CEM) et à ses annexes relatives à la compatibilité électromagnétique. Le produit est doté du sigle CE. La déclaration de conformité est disponible sur demande.

Veuillez indiquer la référence et le numéro de série des produits en question.

# <span id="page-4-8"></span>5.3 Aperçu du produit

# <span id="page-4-9"></span>5.3.1 Versions

<span id="page-4-10"></span>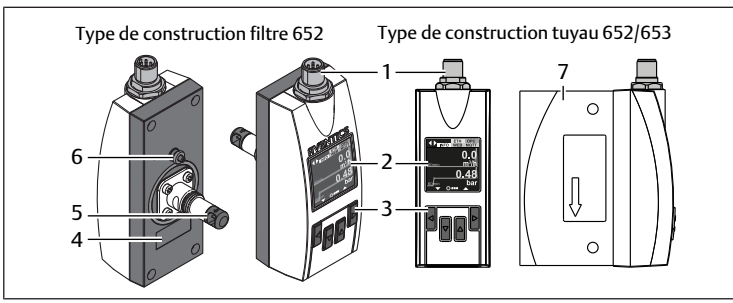

### Fig. 1: Aperçu des composants

Le produit est disponible dans les variantes de produit suivantes :

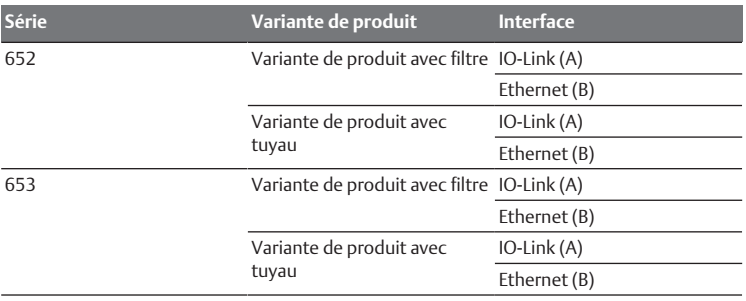

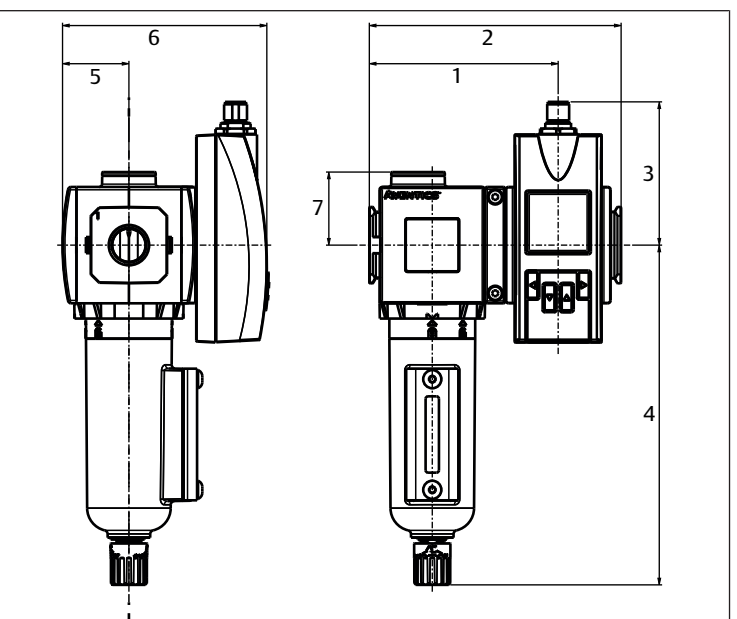

#### Fig. 2: Dimensions de la variante de produit avec filtre

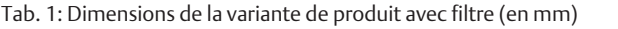

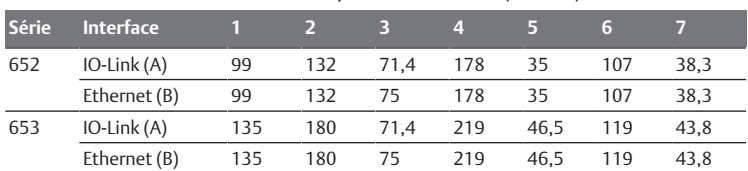

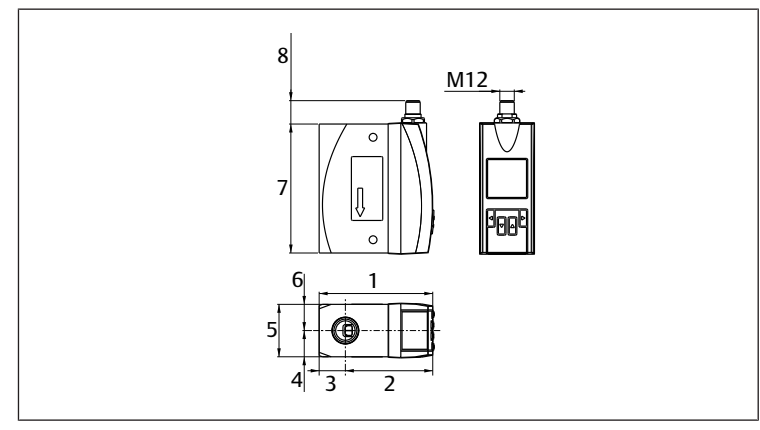

Fig. 3: Dimensions de la variante de produit avec tuyau

Tab. 2: Dimensions de la variante de produit avec tuyau (en mm)

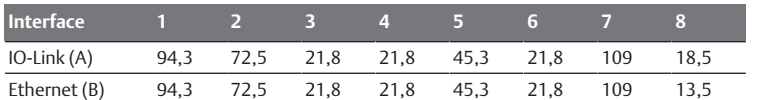

# <span id="page-5-0"></span>5.3.2 Fonctions de commande et éléments de commande

#### Navigation par touches

En dessous de l'affichage, le produit est doté de quatre touches de commande :

- Naviguer entre les menus de configuration
- Sélection des fonctions et valeurs
- Modifications de l'afficheur

INFO: La langue de l'affichage est l'anglais. Aucun changement possible.

Principe d'utilisation :

- Par défaut, le rétroéclairage est toujours activé dès la première pression sur une touche.
- Pour effectuer des réglages dans le menu, appuyer sur n'importe quelle touche fléchée pendant au moins 2 secondes.
- Après 2 minutes sans appuyer sur une touche, l'affichage par défaut est rétabli et indique la valeur mesurée. Les réglages non confirmés ne sont pas pris en compte.

#### Affichage

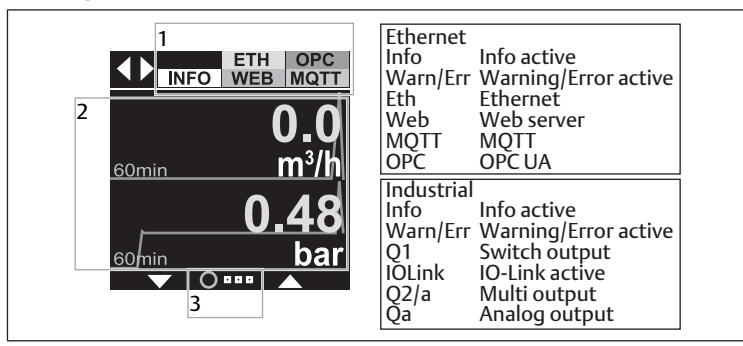

Fig. 4: Affichage

- 1 Barre d'état 2 Contenu
- <span id="page-5-1"></span>3 Position horizontale

### 5.3.3 Fonction et application

Le produit utilise le principe de mesure calorimétrique. Le produit mesure l'effet de refroidissement du fluide qui s'écoule sur la sonde chauffée. Plus la vitesse d'écoulement du fluide est élevée, plus l'effet de refroidissement de la sonde chauffée est important.

Le produit a deux sorties de commutation configurables Q1 et Q2 (uniquement variante de produit IO-Link) pour le débit, la pression ou la température. De plus, une interface IO-Link et une interface Ethernet est disponible sur la sortie de commutation (Q1).

Le produit est destiné aux applications suivantes :

- Mesure de l'air comprimé et des gaz non corrosifs et non inflammables dans les machines
- Contrôle de la consommation d'énergie de l'air comprimé au niveau des machines et de la distribution de la pression
- Surveillance des fuites dans les conduites d'air comprimé des machines
- Mesure des gaz inertes dans le conditionnement des aliments

# <span id="page-5-2"></span>6 Montage et installation

Avant de commencer l'installation : se familiariser le plus tôt possible avec les spécifications de base pour le monta[g](#page-5-7)e. Voir  $\rightarrow$  [6.1 Planification](#page-5-3) et  $\rightarrow$  [6.2 Prépara](#page-5-7)[tion](#page-5-7).

# <span id="page-5-3"></span>6.1 Planification

#### <span id="page-5-4"></span>6.1.1 Conditions d'installation

#### Spécifications générales

- S'assurer que le produit est installé à l'abri de toute contrainte mécanique.
- S'assurer qu'il y a suffisamment de place.

#### Spécifications pour le produit

- Position de monta[g](#page-15-1)e. Voir  $\rightarrow$  [14. Données techniques.](#page-15-1)
- Le fluide de mesure doit correspondre au minimum à la classe de pureté 3:4:4 ou mieux, être conforme à la norme ISO 8573-1:2010.
- Veiller à ce que la plage de mesure corresponde au débit maximal à l'emplacement de monta[g](#page-15-1)e prévu. Voir → [14. Données techniques.](#page-15-1)
- Monter le produit en amont des distributeurs ou tiroirs.
- Dans les réseaux d'air comprimé, monter le produit en aval du dessiccateur d'air. En l'absence de dessiccateur d'air : installer le produit en aval du séparateur d'eau condensée et des filtres appropriés.
- Ne pas monter le produit directement en aval d'un régulateur ou d'un filtre régulateur. Utiliser exclusivement la variante de produit avec filtre prescrite.
- Respecter un espace libre de 150 mm minimum pour l'unité de transmission du produit.

#### Conditions ambiantes

- Le fluide de mesure et l'air ambiant ne doivent pas condenser. Voir  $\rightarrow$  $\rightarrow$  $\rightarrow$  [14. Données techniques](#page-15-1).
- Laisser le produit s'acclimater pendant quelques heures avant de l'installer. Sinon, de la condensation peut se former dans le boîtier.
- Tenir compte du rayonnement thermique du fluide de mesure.
- Veiller à l'absence de vibrations sur l'emplacement de montage.
- Protéger le produit des rayons directs du soleil et des rayons UV.
- Placer le produit le plus loin possible des perturbations potentielles de l'écoulement (p. ex. différents diamètres de tuyaux, courbes, connecteur T, distributeurs ou tiroirs).

### <span id="page-5-5"></span>6.1.2 Options de montage

- Montage du tuyau (uniquement variante de produit avec tuyau). Voir  $\rightarrow$  $\rightarrow$  $\rightarrow$  [6.3.1 Montage du tuyau \(uniquement variante de produit avec tuyau\).](#page-6-3)
- Monta[g](#page-6-4)e avec équerre de fixation. Voir  $\rightarrow$  [6.3.2 Montage avec équerre de fixa](#page-6-4)[tion](#page-6-4).
- Monta[g](#page-7-0)e avec kit de montage en batterie. Voir  $\rightarrow$  [6.3.3 Montage avec un kit](#page-7-0) [de montage en batterie](#page-7-0).

### <span id="page-5-6"></span>6.1.3 Accessoires, matériel et outils requis

Sélectionner un matériau et un outil adaptés à la configuration du produit. Des outils supplémentaires sont nécessaires en fonction de la configuration.

#### Matériel de fixation

Pour la fixation, vous pouvez utiliser votre propre matériel de fixation ou le matériel de fixation AVENTICS. Tenir compte des dimensions et des couples de serrage.

#### Outils

• Aucun autre outil nécessaire.

### <span id="page-5-7"></span>6.2 Préparation

#### <span id="page-5-8"></span>6.2.1 Déballage et vérification du produit

1. A l'aide de la référence, vérifier si le produit correspond à votre commande.

- 2. Vérifier un éventuel endommagement du produit lié au transport. Ne pas monter un produit endommagé. Retourner les produits endommagés avec les documents de livraison. Voir  $\rightarrow$  $\rightarrow$  $\rightarrow$  [4.3 Retourner le produit.](#page-4-4)
- 3. Préparer les accessoires, le matériel et les outils requis.

### <span id="page-6-0"></span>6.2.2 Remarques

- Pour les rallonges à extrémité ouverte, veiller à ce que les extrémités dénudées des conducteurs ne se touchent pas. Risque de court-circuit lorsque la tension d'alimentation est activée (prévention des accidents, protection du matériel).
- Isoler les extrémités de fil les unes des autres (protection du matériel).
- Réaliser les sections des fils du câble d'alimentation fourni par l'utilisateur conformément à IEC 60364-1 et IEC 60364-5-52 ou DIN VDE 0891 (partie 1).

# <span id="page-6-1"></span>6.2.3 Exécution des mesures préventives

### Procédure

- 1. Pendant les préparations, ne pas procéder à des travaux sur l'installation.
- 2. Délimiter les zones dangereuses.
- 3. Mettre l'installation et / ou la partie de l'installation hors pression et hors tension.
- 4. Sécuriser l'installation contre toute remise en marche.
- 5. Laisser refroidir le produit et les parties voisines de l'installation.
- 6. Porter un EPI.

# <span id="page-6-2"></span>6.3 Fixation du produit

<span id="page-6-3"></span>6.3.1 Montage du tuyau (uniquement variante de produit avec tuyau)

### Remarques

- Respecter la longueur prescrite des tronçons d'entrée et de sortie afin d'éviter des écarts dans les valeurs de mesure.
- Pour les gaz dont la densité est inférieure à celle de l'air comprimé, choisir des tronçons d'entrée plus longs.
- Les tronçons d'entrée peuvent être réduits par l'installation supplémentaire de conditionneurs de débit. Les conditionneurs de débit génèrent une perte de pression supplémentaire qui peut réduire le débit.

#### Tab. 3: Sens du montage

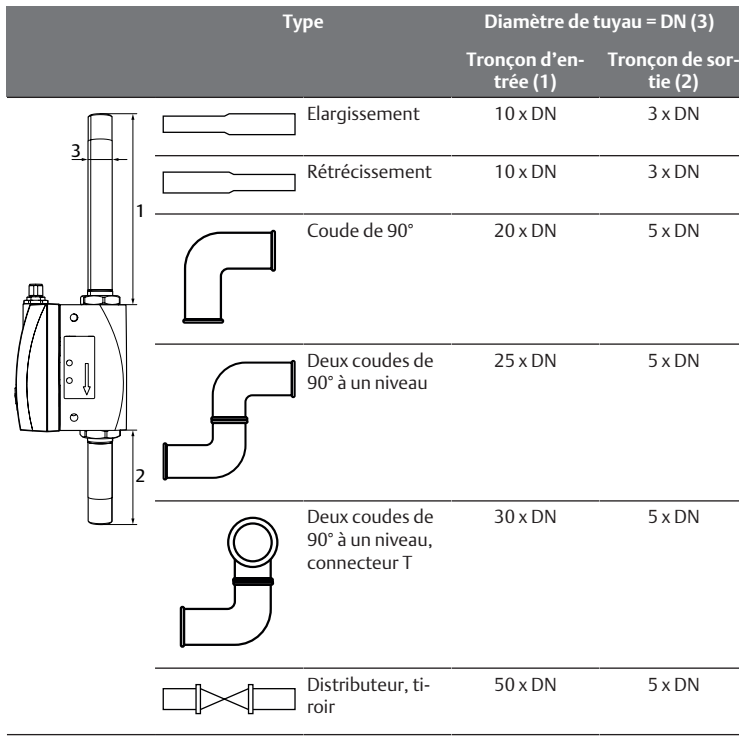

# Procédure

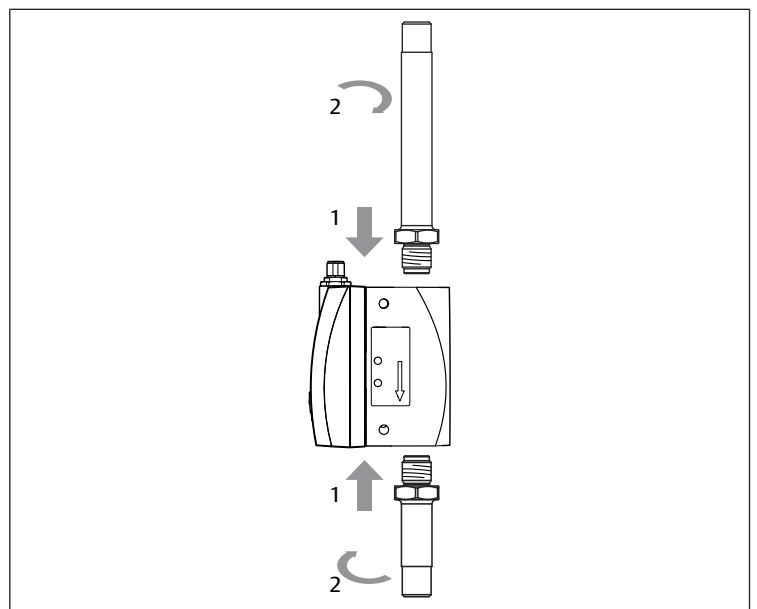

#### Fig. 5: Montage (variante de produit avec tuyau)

- 1. Positionner le produit selon le sens d'écoulement du fluide de mesure (entrée à gauche, sortie à droite).
- 2. Raccorder le produit au tuyau des deux côtés.
- 3. Mettre la section de conduite sous pression.
- 4. Vérifier l'étanchéité et le bon fonctionnement de l'installation.

### 6.3.2 Montage avec équerre de fixation

<span id="page-6-5"></span><span id="page-6-4"></span>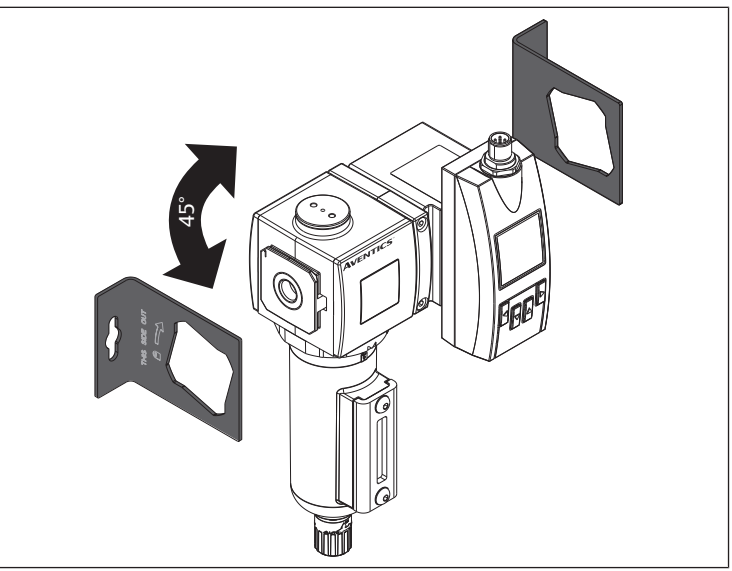

Fig. 6: Montage avec équerre de fixation

- 1. Positionner le produit selon le sens d'écoulement du fluide de mesure (entrée à gauche, sortie à droite).
- 2. Monter le produit avec une équerre de fixation. Voir  $\rightarrow$  $\rightarrow$  $\rightarrow$  [Fig. 6.](#page-6-5)
- 3. Mettre la section de conduite sous pression.
- 4. Vérifier l'étanchéité et le bon fonctionnement de l'installation.

#### <span id="page-7-0"></span>6.3.3 Montage avec un kit de montage en batterie

<span id="page-7-4"></span>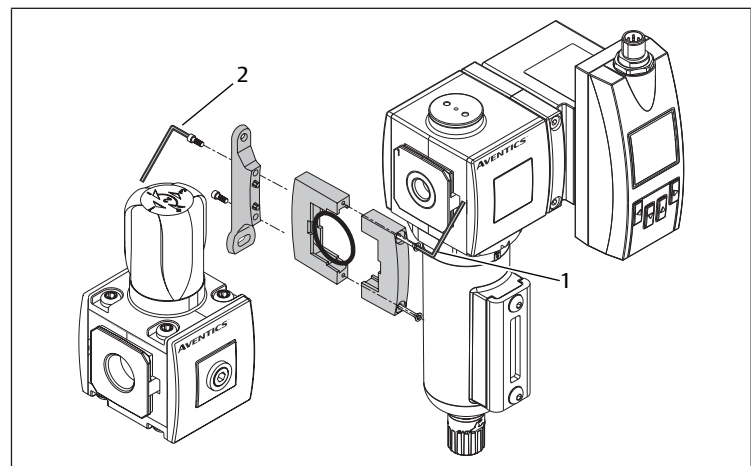

Fig. 7: Montage avec un kit de montage en batterie

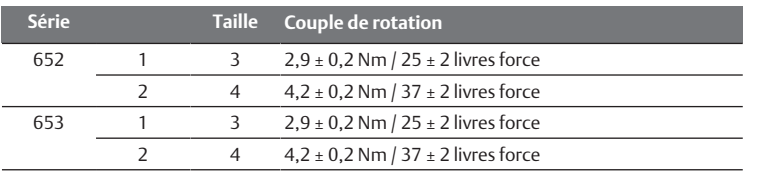

1. Positionner le produit selon le sens d'écoulement du fluide de mesure (entrée à gauche, sortie à droite).

- 2. Raccorder le produit au kit de montage en batterie qui convient à la conduite.
- 3. Monter le produit avec le kit de monta[g](#page-7-4)e en batterie. Voir  $\rightarrow$  [Fig. 7](#page-7-4).
- 4. Mettre la section de conduite sous pression.
- 5. Vérifier l'étanchéité et le bon fonctionnement de l'installation.

# <span id="page-7-1"></span>6.4 Raccordement électrique

La variante avec IO-Link présente l'une des options suivantes :

- 2x sortie de commutation
- 1x communication IO-Link
- 2x sortie analogique

Les sorties de commutation au niveau des contacts 5 et 4 peuvent être utilisées comme type NO ou NC et câblées en conséquence. Voir → [14. Données tech](#page-15-1)[niques.](#page-15-1)

### Remarques

- Configurer les circuits électriques raccordés au produit en tant que circuits TBTS et TBTP.
- Veiller à la conformité de la tension d'alimentation (protection du matériel).
- Fonctionnement uniquement avec basse tension protégée (protection du matériel).
- Isolation électrique de la classe de protection III (protection du matériel).
- Si le produit est exposé à de forts champs électromagnétiques : utiliser des câbles blindés.
- Veiller à la pose en bonne et due forme des câbles de données :
	- Veiller à l'utilisation de fils torsadés par paires (twisted pair) pour les câbles de données blindés.
	- Veiller à réaliser un blindage intégral de qualité optimale.
	- Eviter toute interférence, notamment due à des modules d'alimentation à découpage, des moteurs, des régulateurs cadencés et des contacteurs : veiller à un câblage et à une pose des câbles conformes aux normes CEM.
	- Veiller à ce que les câbles soient posés sur une longue distance en parallèle avec les câbles d'alimentation électrique et les câbles du moteur dans des chemins de câbles.
- Respecter l'indice de protection IP65 et IP67. L'indice de protection IP65 et/ ou IP67 est maintenu pour le produit uniquement dans les conditions suivantes :
	- Le câble enfiché sur le raccordement M12 est correctement monté et vissé.
- Le connecteur rond est fixé.
- En cas de non-respect, le produit n'est conforme à aucun indice de protection spécifié.

#### Procédure

Selon la variante, le produit est équipé sur sa face supérieure de l'un des raccords suivants pour l'alimentation en tension et les sorties :

- Variante IO-Link : Raccord à 5 pôles M12x1. Voir  $\rightarrow$  $\rightarrow$  $\rightarrow$  [6.4.1 Raccord avec connecteur à 5 pôles](#page-7-2) M<sub>12</sub>
- Variante Ethernet : Raccord à 8 pôles M12x1. Voir  $\rightarrow$  $\rightarrow$  $\rightarrow$  [6.4.2 Raccord avec connecteur à 8 pôles](#page-7-3) [M12](#page-7-3).

#### <span id="page-7-2"></span>6.4.1 Raccord avec connecteur à 5 pôles M12

- 1. Visser le connecteur M12x1 du câble de connexion CON-RD sur le raccord. Voir  $\rightarrow$  $\rightarrow$  $\rightarrow$  [Fig. 1.](#page-4-10) Si le raccord n'est pas utilisé, maintenir l'indice de protection IP65 du boîtier : couvrir le raccord avec un capuchon.
- 2. Respecter l'affectation des broches. Voir  $\rightarrow$  $\rightarrow$  $\rightarrow$  [Tab. 4](#page-7-5).
- 3. Raccorder le câble selon sa fonction.
- 4. Appliquer la tension d'alimentation.
- ð Une fois le délai d'attente écoulé (env. 1 s), le produit est en mode Run (fonctionnement normal).
- ð L'affichage indique la valeur mesurée actuelle.

<span id="page-7-5"></span>Tab. 4: Affectation des broches connecteur M12 à 5 pôles

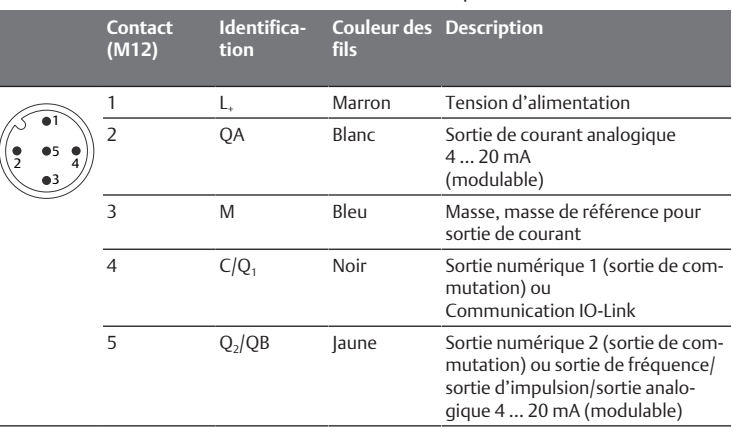

#### <span id="page-7-3"></span>6.4.2 Raccord avec connecteur à 8 pôles M12

- 1. Visser le connecteur M12x1 du câble de connexion CON-RD sur le raccord. Voir  $\rightarrow$  $\rightarrow$  $\rightarrow$  [Fig. 1.](#page-4-10) Si le raccord n'est pas utilisé, maintenir l'indice de protection IP65 du boîtier : couvrir le raccord avec un capuchon.
- 2. Respecter l'affectation des broches. Voir  $\rightarrow$  $\rightarrow$  $\rightarrow$  [Tab. 5](#page-8-13).
- 3. Raccorder le câble selon sa fonction.
- 4. Appliquer la tension d'alimentation.
- $\Rightarrow$  Une fois le délai d'attente écoulé (env. 1 s), le produit est en mode Run (fonctionnement normal).
- $\Rightarrow$  L'affichage indique la valeur mesurée actuelle.

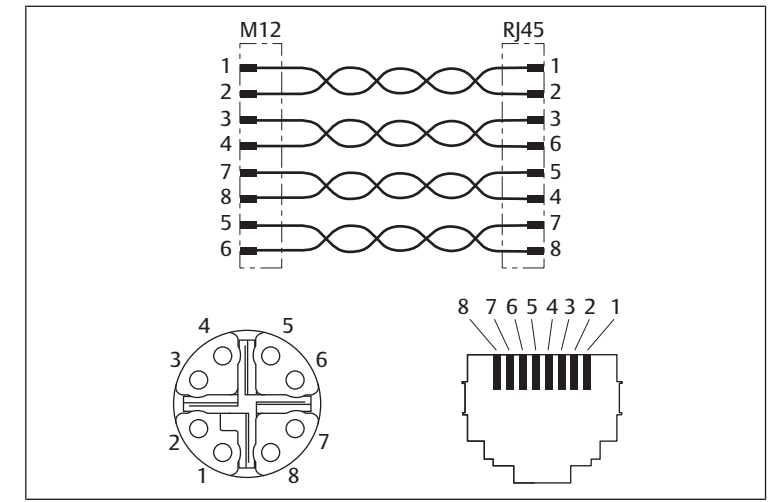

Fig. 8: Raccord M12x1, 8 broches (détrompage X) Ethernet

#### <span id="page-8-13"></span>Tab. 5: Affectation des broches connecteur M12 à 8 pôles

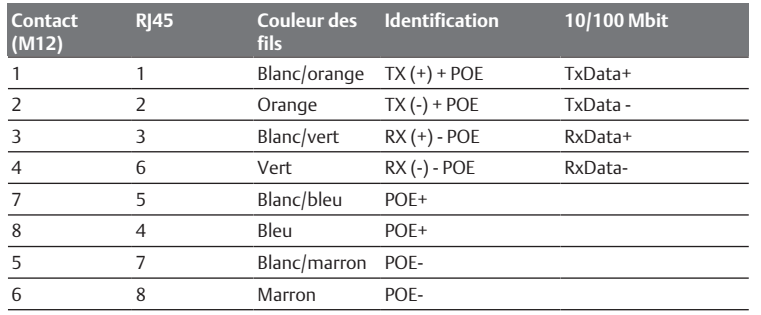

# <span id="page-8-0"></span>7 Mise en service

#### <span id="page-8-1"></span>7.1 Spécifications générales

#### Spécifications pour le produit

- Configurer les circuits électriques raccordés au produit en tant que circuits TBTS et TBTP.
- Utiliser le produit uniquement via une alimentation avec une séparation sécurisée du réseau : TBTP selon DIN VDE 0100-410, IEC 60364-4-41, HD 60364.4.41, EN 60079-14. Le circuit électrique doit être libre de potentiel (non mis à la terre).

#### <span id="page-8-2"></span>7.2 Préparation

#### Spécifications générales

- S'assurer que le produit est intégralement monté et raccordé.
- S'assurer de la mise en œuvre de tous les préréglages et de la configuration conforme du produit.

#### <span id="page-8-3"></span>7.3 Mise en service progressive

#### Procédure

 $\blacktriangleright$  Appliquer la tension de service.

INFO: Le produit n'est pas équipé d'un interrupteur principal. Le produit est allumé et prêt à l'emploi dès son branchement au secteur. Pour mettre le produit hors tension, le débrancher de l'alimentation électrique.

- u Ventiler la partie de l'installation à laquelle le produit est raccordé.
- $\Rightarrow$  Le capteur effectue un autotest et est ensuite prêt à fonctionner. Le menu des valeurs mesurées s'affiche.

Précision limitée pour la variante IO-Link

L'utilisation simultanée des sorties numériques Q1 et Q2 avec les sorties analogiques Qa et Q2 peut diminuer la précision des sorties analogiques.

# <span id="page-8-4"></span>8 Fonctionnement

#### <span id="page-8-5"></span>8.1 Spécifications générales

#### Spécifications générales

- Fonctionnement uniquement avec basse tension protégée (protection du matériel).
- Ne pas éteindre, ne pas modifier et ne pas contourner les dispositifs de sécurité.
- Ne pas modifier le produit, sous peine d'invalider le calibrage.
- Ne pas modifier la configuration et le matériel pendant le fonctionnement.

### En cas de défauts en cours de fonctionnement

- Si un défaut survient et constitue un danger immédiat pour les employés ou les installations : éteindre le produit.
- Effectuer une analyse des défauts et le dépanna[g](#page-14-1)e. Voir  $\rightarrow$  [13. Recherche et](#page-14-1) [élimination de défauts](#page-14-1).

#### <span id="page-8-6"></span>8.2 Configurer le produit

Après raccordement de l'alimentation électrique, le produit peut être configuré. Les détails suivants peuvent être définis :

- Unités de mesure
- Afficheur
- Sorties

Il est ensuite possible de protéger l'accès par un code de sécurité. De plus amples informations sur les possibilités de configuration figurent au chapitre Données et paramètres. Voir → [11. Données et paramètres](#page-9-6).

# <span id="page-8-7"></span>9 Entretien

#### <span id="page-8-8"></span>9.1 Inspection

### <span id="page-8-9"></span>9.1.1 Spécifications générales

#### Utilisation dans des conditions ambiantes normales

• Intervalle de contrôle : le produit doit être vérifié tous les mois pour contrôler l'absence d'encrassement et de dommages.

#### Utilisation dans des conditions ambiantes agressives

Les conditions ambiantes agressives sont par exemple :

- Charge thermique élevée
- Fort encrassement
- Proximité de liquides ou de vapeurs dissolvant les graisses

En raison des conditions ambiantes agressives, il existe des spécifications supplémentaires pour l'inspection :

- Adapter l'intervalle d'inspection des joints aux conditions ambiantes.
- AVIS! Dans des conditions ambiantes agressives, les joints s'usent plus vite. Des joints défectueux entraînent des fuites pneumatiques et la perte de l'indice de protection. Vérifier les joints plus souvent (protection du matériel).

#### <span id="page-8-10"></span>9.1.2 Procédure

#### Préparation

- 1. Pendant les préparations, ne pas procéder à des travaux sur l'installation.
- 2. Délimiter les zones dangereuses.
- 3. Mettre l'installation et / ou la partie de l'installation hors pression et hors tension.
- 4. Sécuriser l'installation contre toute remise en marche.
- 5. Laisser refroidir le produit et les parties voisines de l'installation.
- 6. Porter un EPI.

#### Contrôle visuel

Effectuer un contrôle visuel quant à son état intact.

#### Vérification des détails

- Marquages et avertissements sur le produit : l'exploitant doit immédiatement remplacer les marquages ou avertissements difficilement lisibles.
- Vérifier les joints.
- Contrôler tous les raccords à vis quant à un positionnement fixe.
- Contrôler les dispositifs de protection de l'installation.
- Contrôler les fonctions du produit.

#### <span id="page-8-11"></span>9.2 Nettoyage

#### <span id="page-8-12"></span>9.2.1 Spécifications générales

#### Intervalles de nettoyage

• Les intervalles de nettoyage sont définis par l'exploitant conformément aux contraintes environnementales du lieu d'utilisation.

#### Moyens auxiliaires

- Nettoyer le produit exclusivement à l'aide de lingettes.
- Pour le nettoyage, utiliser exclusivement de l'eau et, le cas échéant, un produit de nettoyage doux (protection du matériel).

### <span id="page-9-0"></span>9.2.2 Procédure

- 1. Fermer toutes les ouvertures à l'aide de protections appropriées pour empêcher le produit de nettoyage de pénétrer dans le système.
- 2. Retirer tous les dépôts de poussière sur le produit et les parties adjacentes de l'installation.
- 3. Le cas échéant, retirer d'autres dépôts liés à la production sur le produit et les parties adjacentes de l'installation.

### <span id="page-9-1"></span>9.3 Maintenance

Dans des conditions ambiantes normales, le produit est sans maintenance.

# <span id="page-9-2"></span>9.4 Après l'entretien

Si aucun dommage n'a été détecté et que l'exploitant n'a pas signalé de dysfonctionnement, le produit peut être rebranché à l'alimentation électrique et mis en service.

# <span id="page-9-3"></span>10 Démontage et remplacement

La dépose n'est nécessaire que si le produit doit être remplacé, installé ailleurs ou mis au rebut.

# <span id="page-9-4"></span>10.1 Préparation

Prendre les mesures préventives. Voir  $\rightarrow$  $\rightarrow$  $\rightarrow$  [6.2.3 Exécution des mesures préven](#page-6-1)[tives.](#page-6-1)

#### Outils

• Aucun autre outil nécessaire.

# <span id="page-9-5"></span>10.2 Procédure

Le démonta[g](#page-5-2)e se fait dans le sens inverse du montage. Voir  $\rightarrow$  [6. Montage et ins](#page-5-2)[tallation.](#page-5-2)

# <span id="page-9-6"></span>11 Données et paramètres

### <span id="page-9-7"></span>11.1 Consignes relatives à la sécurité

• Ne procéder à aucune modification des paramètres en cours de fonctionnement (prévention des blessures).

### <span id="page-9-8"></span>11.2 Réglages généraux

Le réglage des paramètres dans cette section s'applique à toutes les variantes du produit.

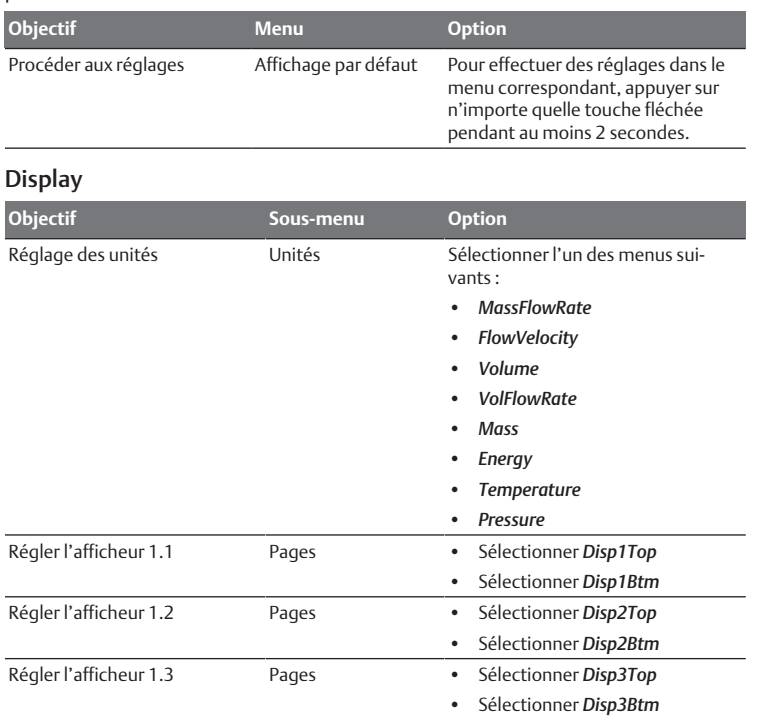

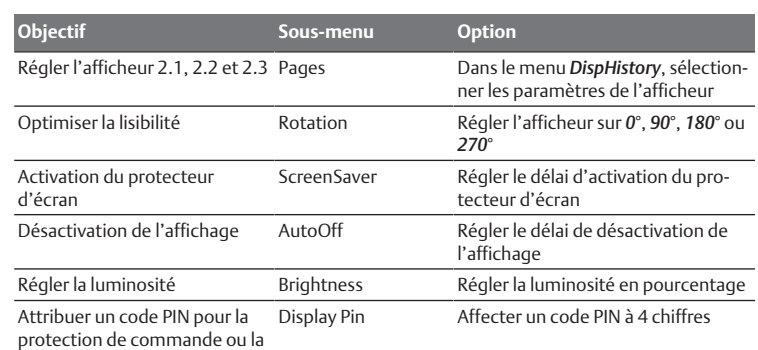

protection contre les manipula-

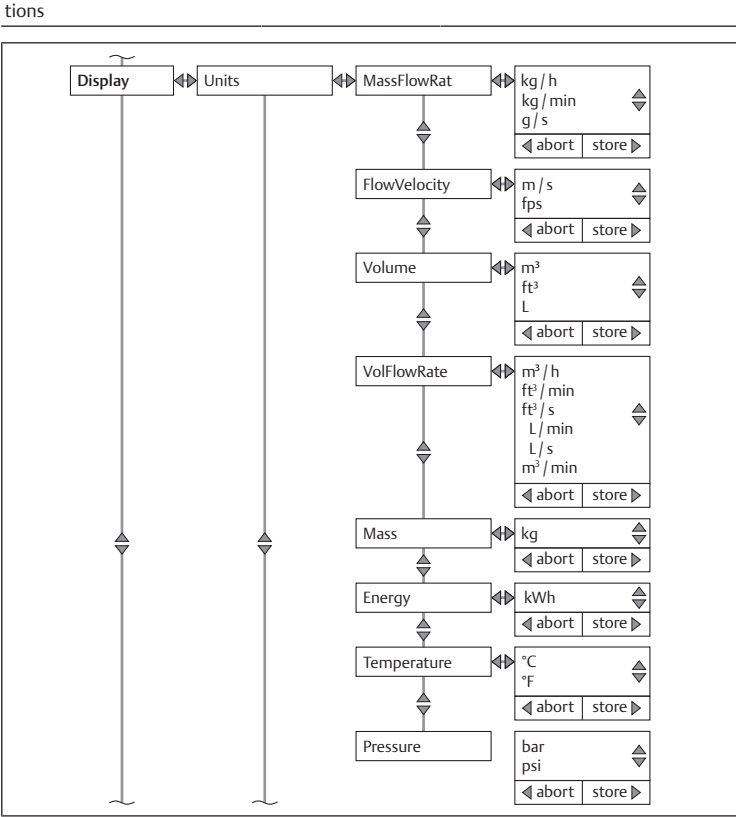

Fig. 9

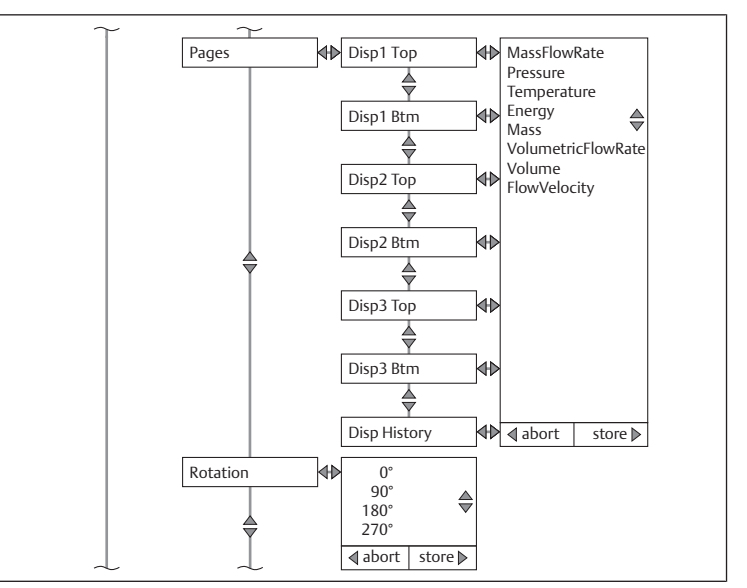

Fig. 10

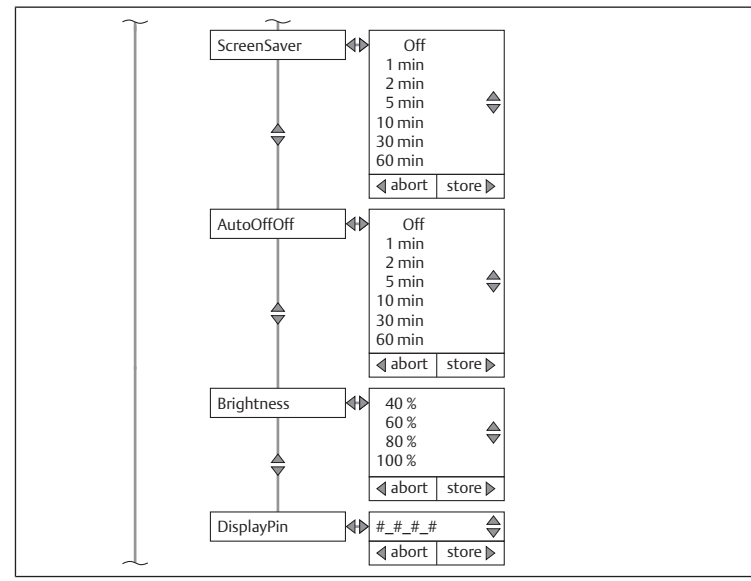

#### Simulate

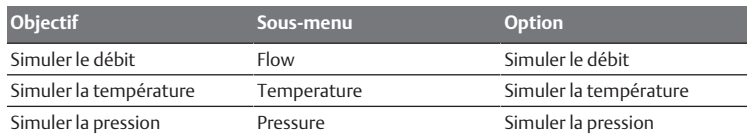

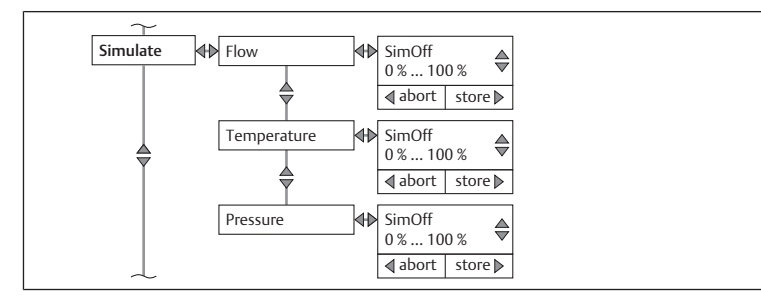

# Fig. 12 Measure

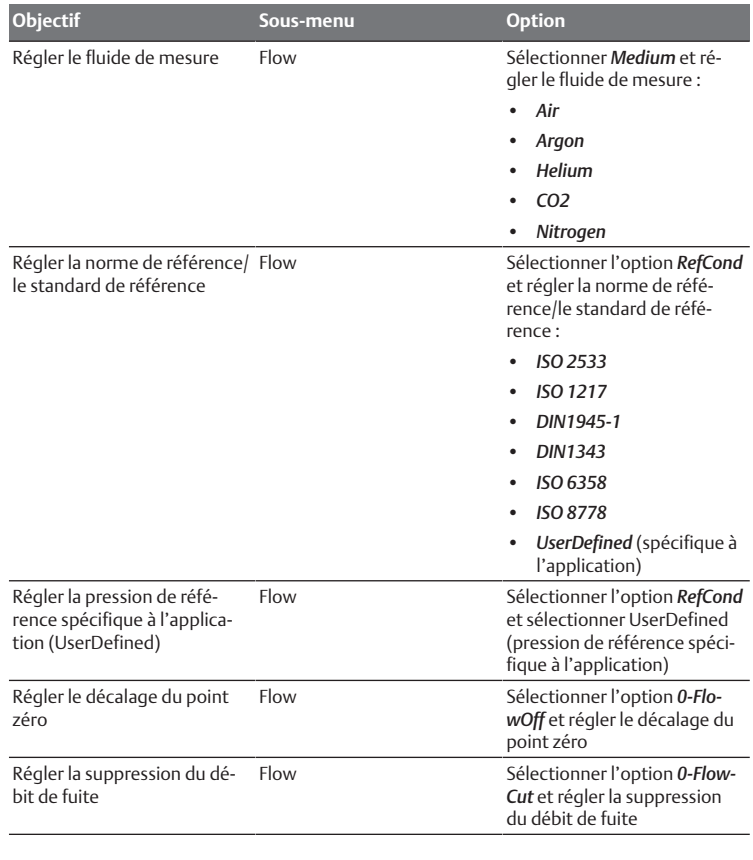

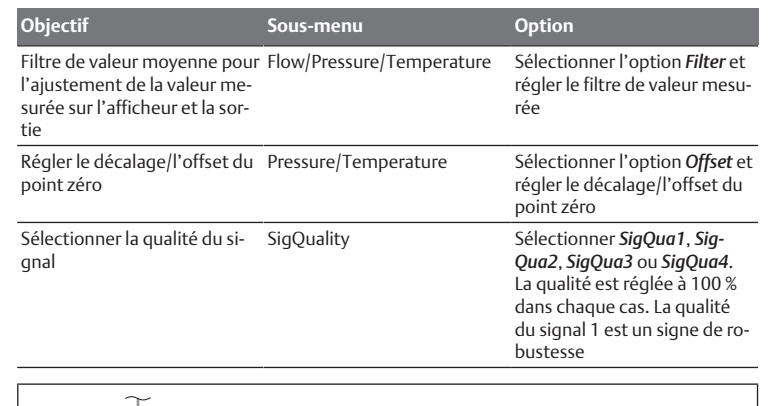

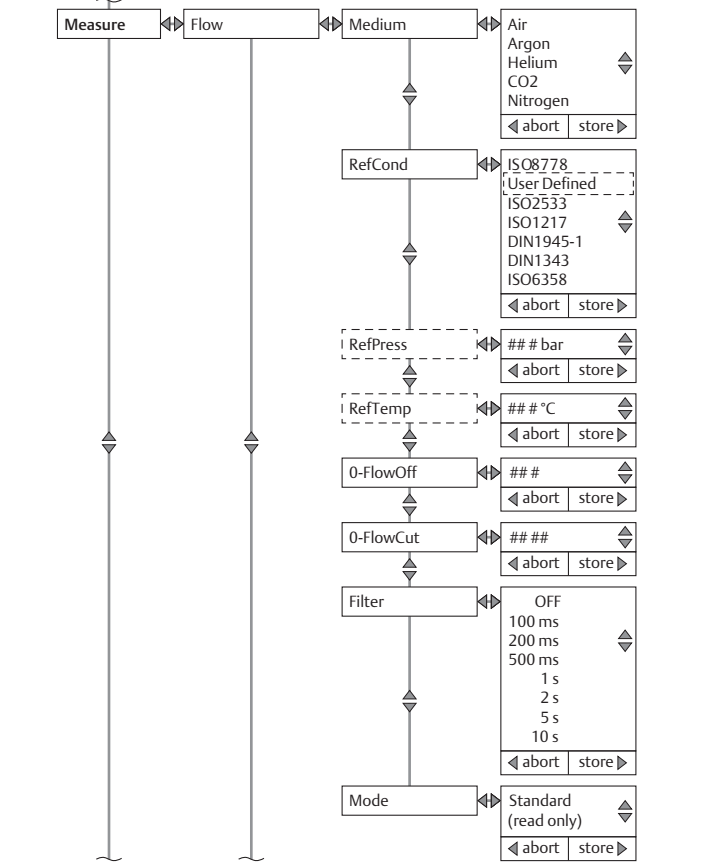

Fig. 13

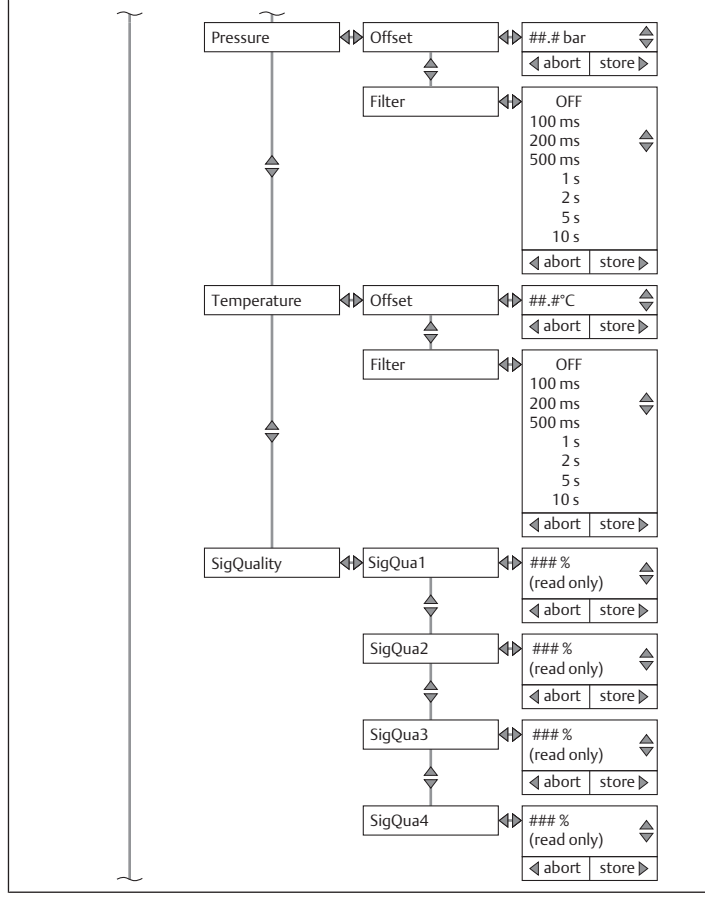

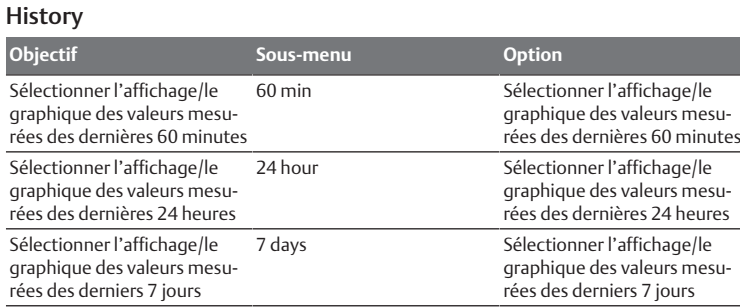

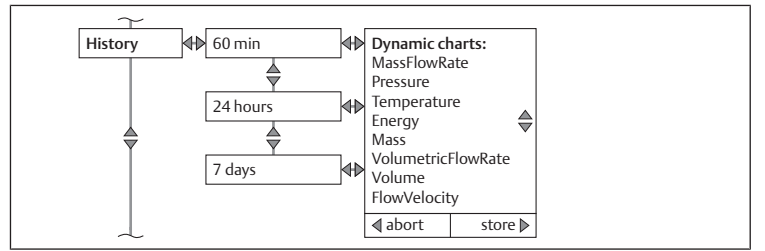

Fig. 15

# **Statistics**

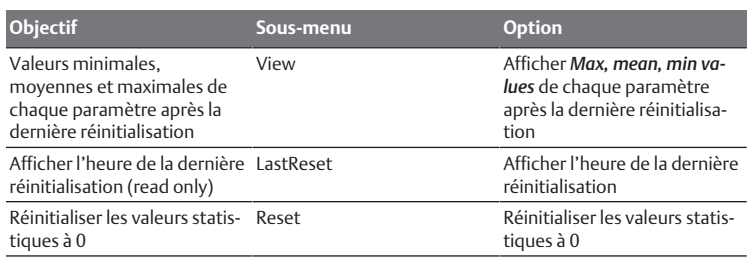

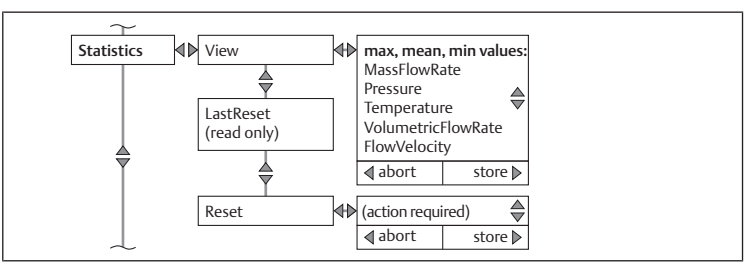

#### Fig. 16

Counter **Objectif Sous-menu Option** Afficher le compteur **Sélectionner les sous-menus Mass**, *Volume*, *Energy* ou *LastReset* et afficher le compteur Réinitialiser le compteur Reset Réinitialiser le compteur Counter Mass (read only) ♦ Volume (read only) ♦ Energy (read only) ♦ LastReset (read only) ♦ Reset  $\bigoplus$  (action required) $\bigoplus$  $\sqrt{\text{abort}}$  store

# Fig. 17 System

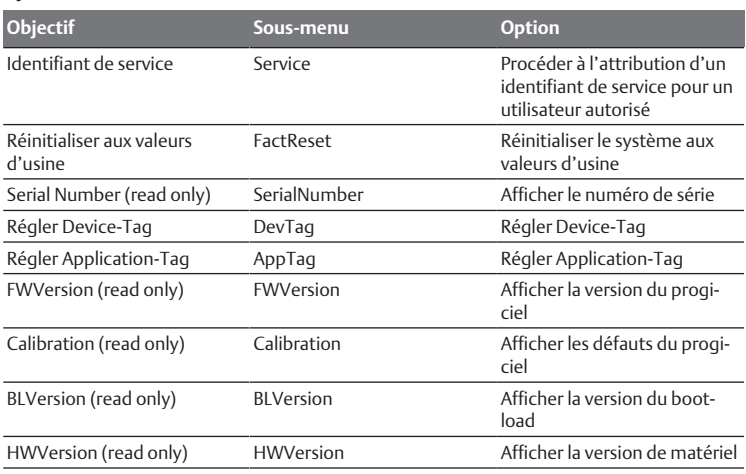

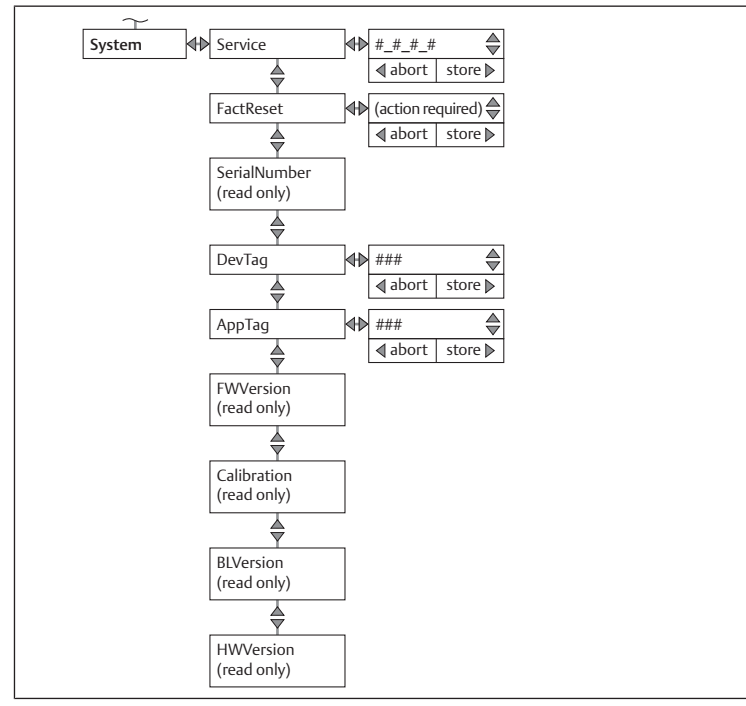

#### <span id="page-12-0"></span>11.3 Réglages pour la variante Ethernet IO-Link

Les réglages s'appliquent à toutes les variantes du produit avec le raccord électrique IO-Link.

L'affichage montre le menu de valeurs mesurées avec le réglage par défaut (kg/h, m/s).

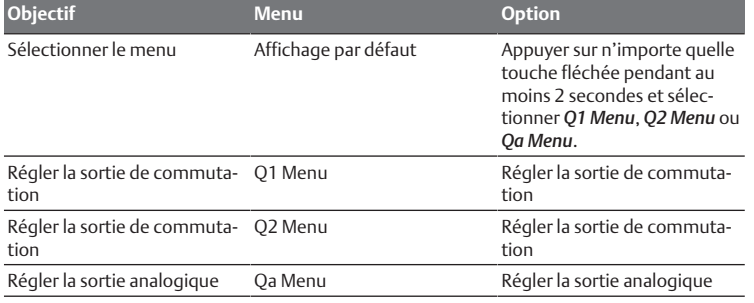

#### Q1 Menu

Le menu Q1 contient les réglages de la sortie de commutation 1.

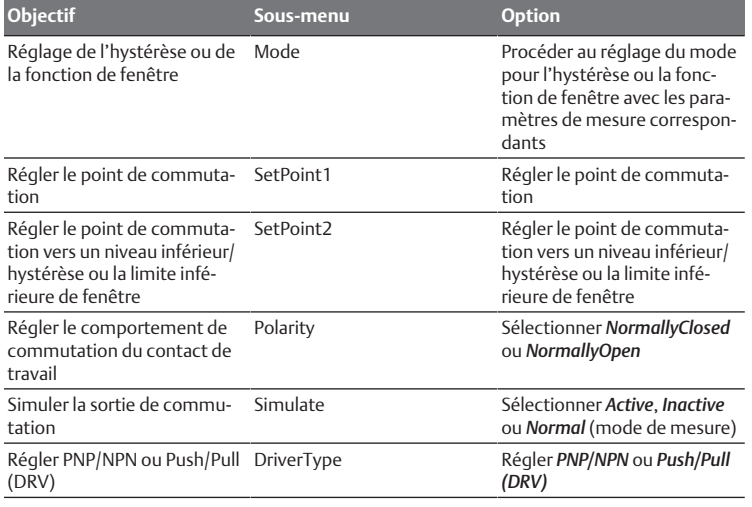

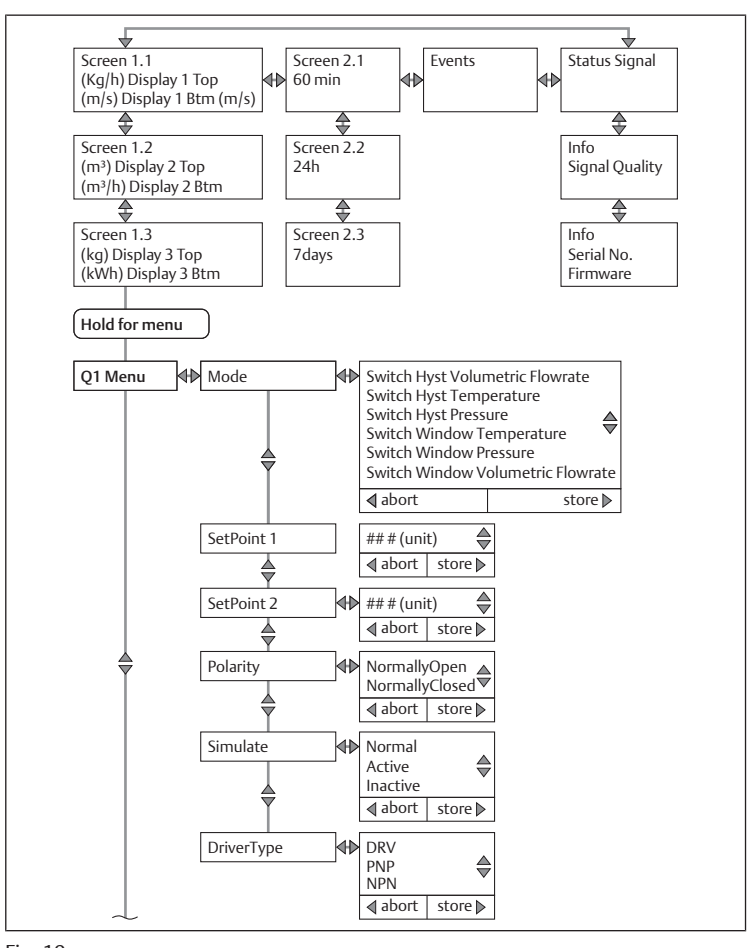

# Fig. 19

# Q2 Menu

Le menu Q2 contient les réglages de la sortie de commutation 2.

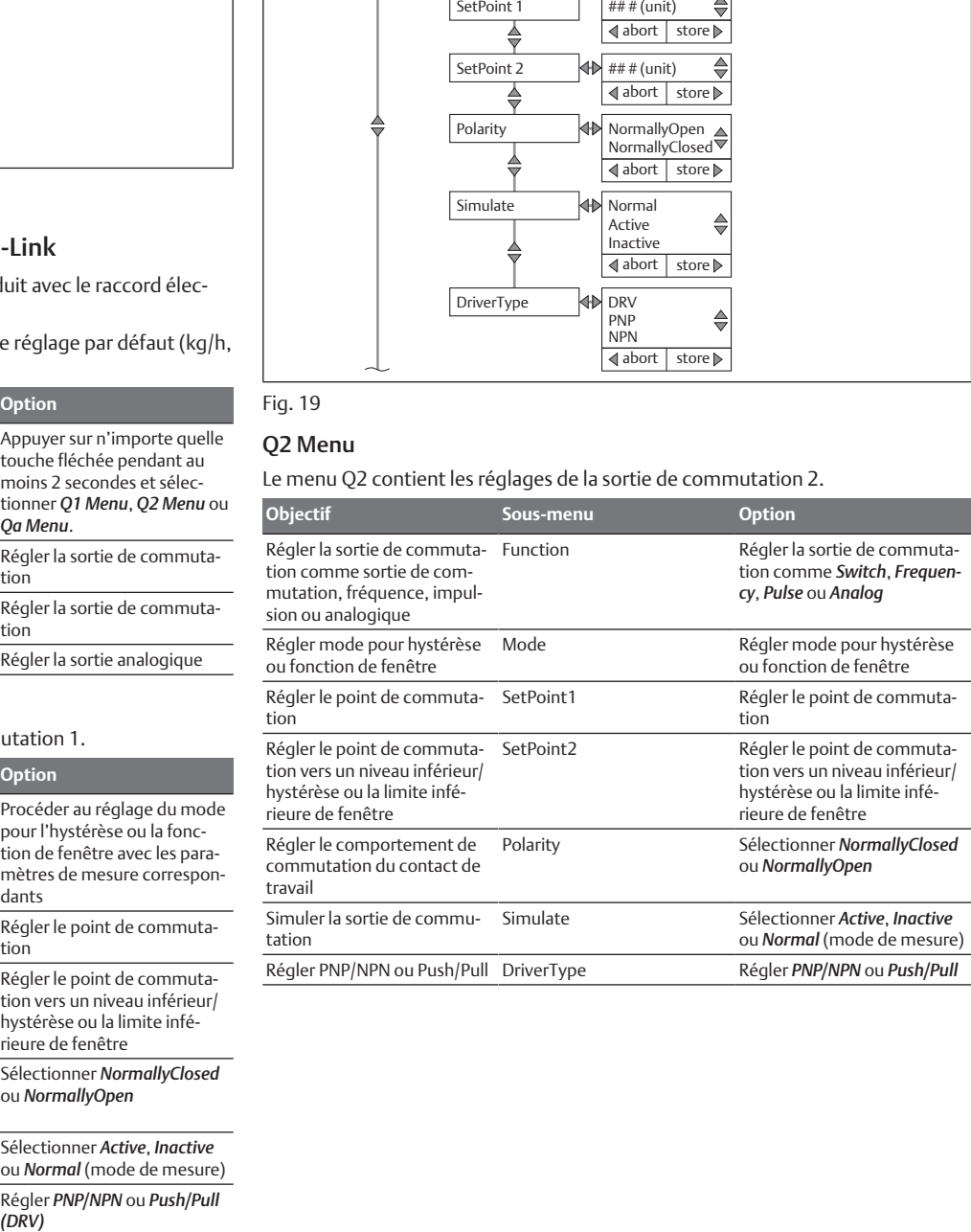

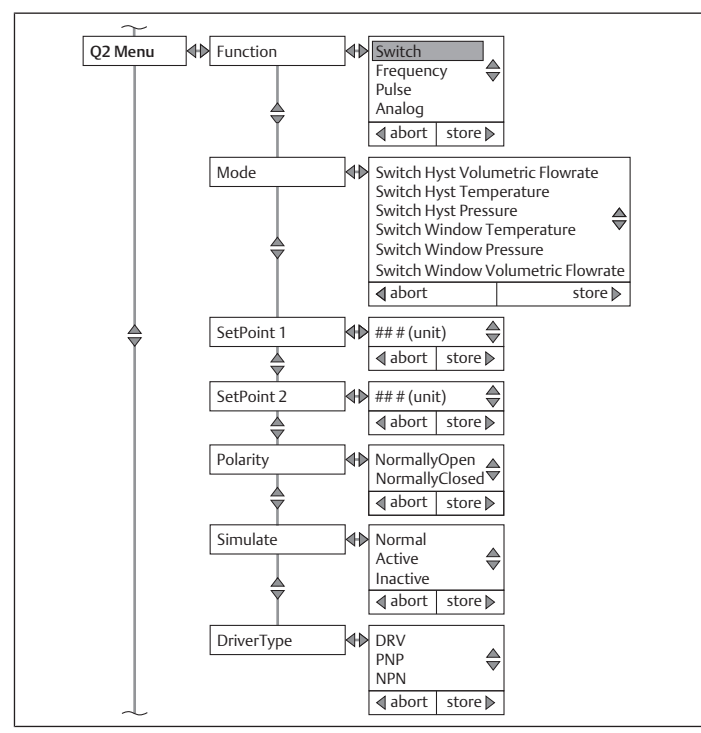

#### Qa Menu

Le menu Qa contient les réglages de la sortie analogique.

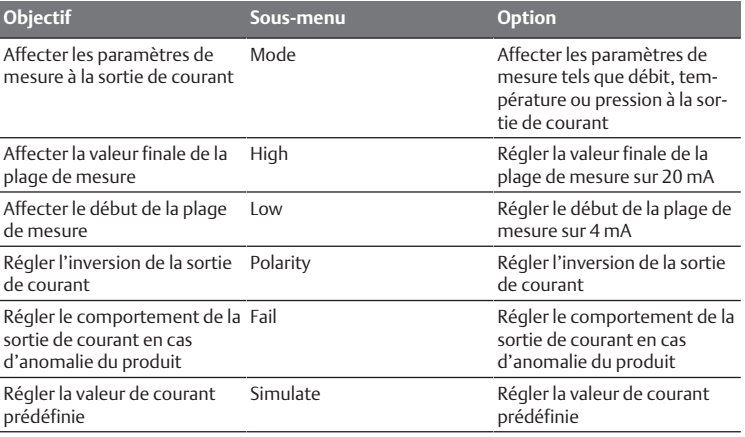

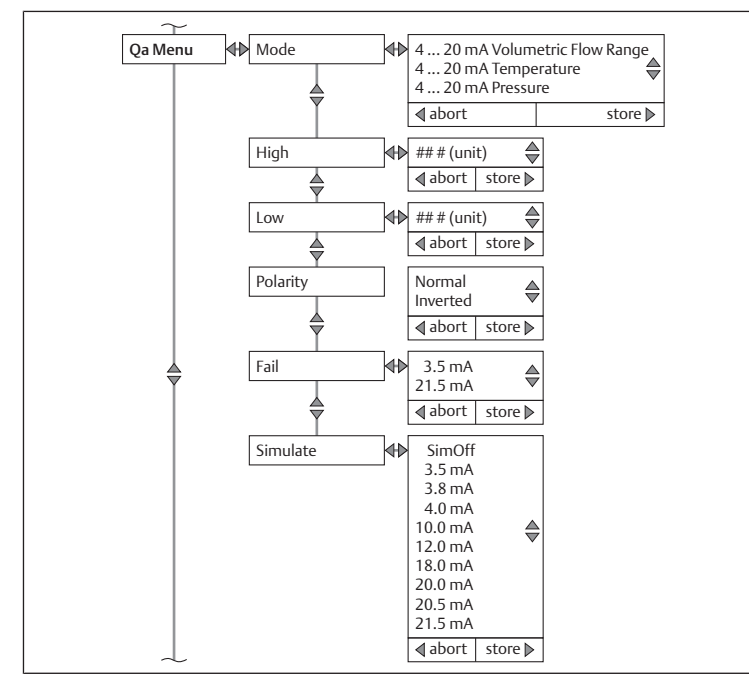

Fig. 21

# <span id="page-13-0"></span>11.4 Réglages pour la variante Ethernet

Les réglages s'appliquent à toutes les variantes du produit avec le raccord électrique Ethernet.

#### Ethernet

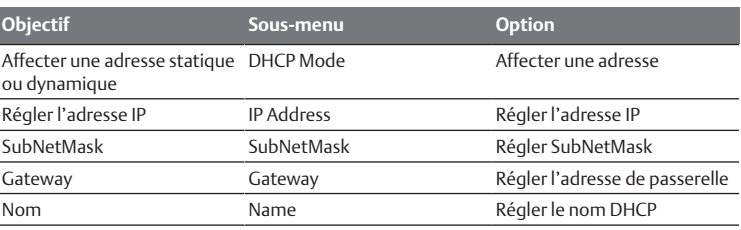

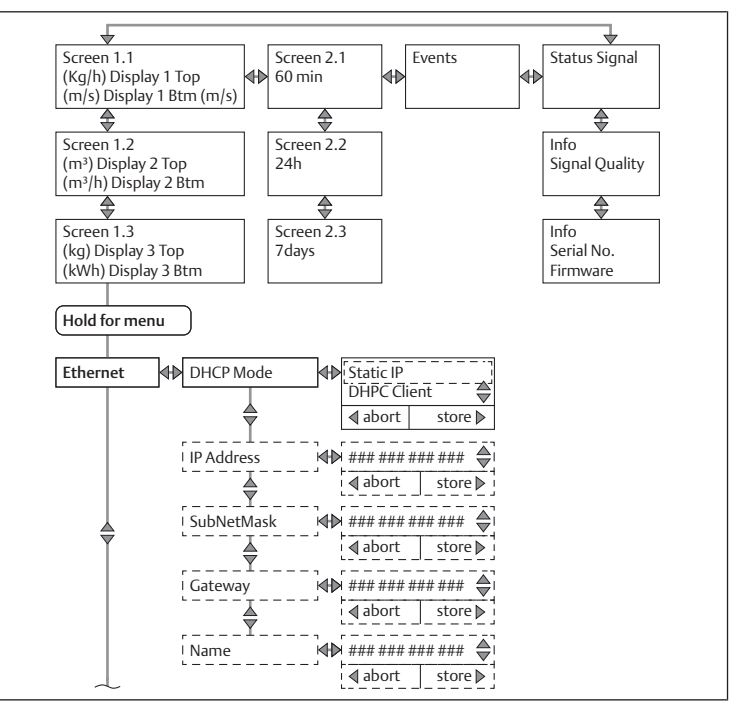

Fig. 22

#### Webserver

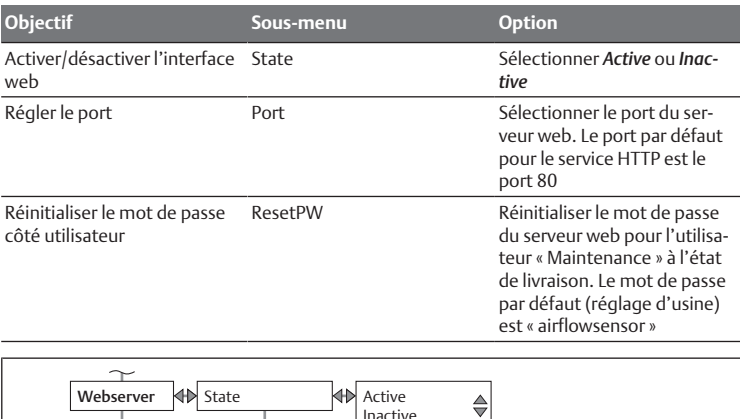

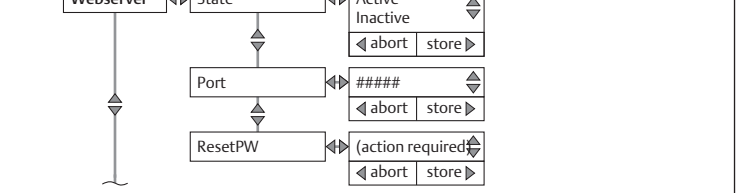

#### Fig. 23

#### OPC UA

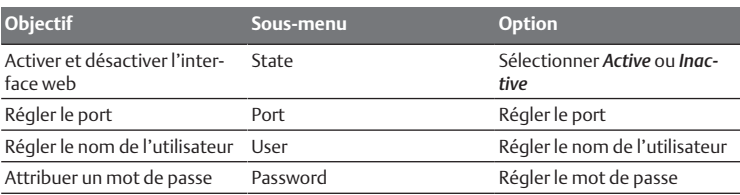

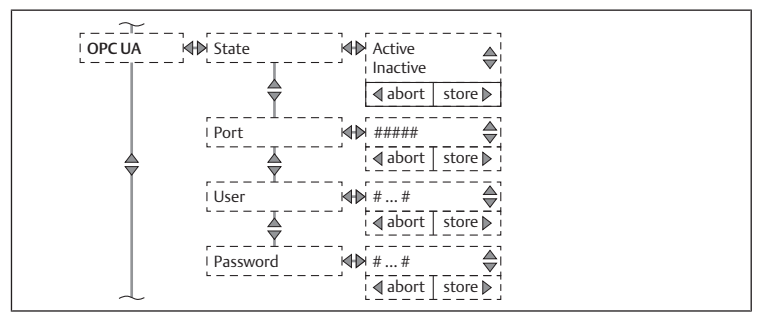

#### **MOTT Objectif Sous-menu Option** Activer et désactiver l'interface web State Sélectionner *Active* ou *Inactive* Broker Broker Broker Régler le gestionnaire Régler le port  $\qquad \qquad$  Port  $\qquad \qquad$  Régler le port Topic Topic Topic Afficher les sujets User User Attribuer nom d'utilisateur pour gestionnaire Créer un mot de passe de gestionnaire Password Saisir mot de passe de gestionnaire Envoyer l'intervalle de coupe au gestionnaire Update Déterminer l'intervalle de coupe QoS QoS Sélectionner *QoS-0*, *QoS-1* ou *QoS-2* Définir message MQTT au gestionnaire Send Sélectionner le point de menu et régler *Active* ou *Inactive*

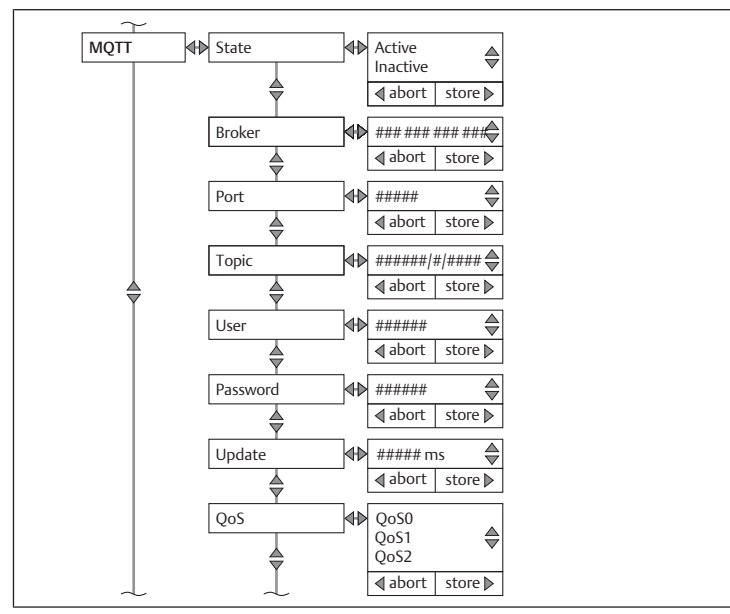

Fig. 25

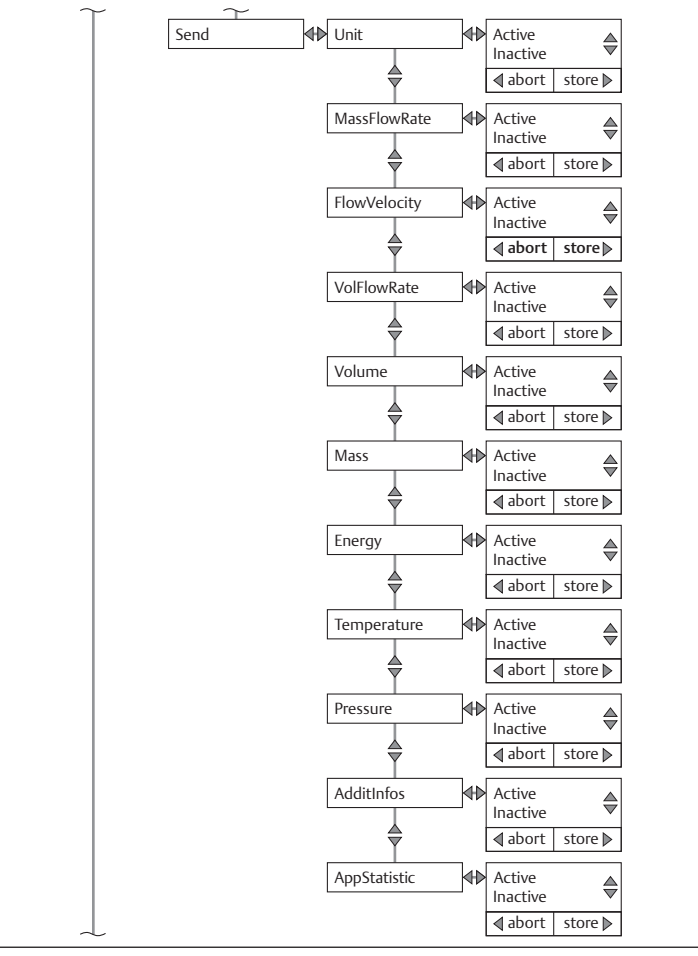

Fig. 26

# <span id="page-14-0"></span>12 Elimination

Une élimination inadéquate du produit et de l'emballage entraîne une pollution de l'environnement. Les matières premières ne peuvent alors plus être recyclées.

 $\blacktriangleright$  Éliminer le produit, l'emballage ainsi que les éventuels consommables utilisés selon les dispositions nationales en vigueur.

# <span id="page-14-1"></span>13 Recherche et élimination de défauts

### <span id="page-14-2"></span>13.1 Procédure

#### Étape 1 : vérifier l'installation

- u En cas de défauts, vérifier d'abord l'installation ou la partie de l'installation dans laquelle le produit est monté. Vérifier les points suivants :
- Tous les raccordements
- Ré[g](#page-15-1)lages. Voir  $\rightarrow$  [14. Données techniques.](#page-15-1)

#### Etape 2 : vérifier le produit

- 1. Mettre l'installation et / ou la partie de l'installation hors pression et hors tension.
- 2. Vérifier le produit à l'appui des exemples d'erreur décrits ci-dessous.
- 3. Procéder au dépannage à l'aide des informations figurant dans « Mesures correctives ».

Si vous ne pouvez pas effectuer le dépannage comme indiqué, démonter le produit et le retourner. Voir  $\rightarrow$  $\rightarrow$  $\rightarrow$  [4.3 Retourner le produit](#page-4-4).

4. Lorsque la panne a été résolue : remettre en service l'installation et le produit.

# <span id="page-15-0"></span>13.2 Erreurs possibles

# Exemples d'anomalie de la catégorie Info

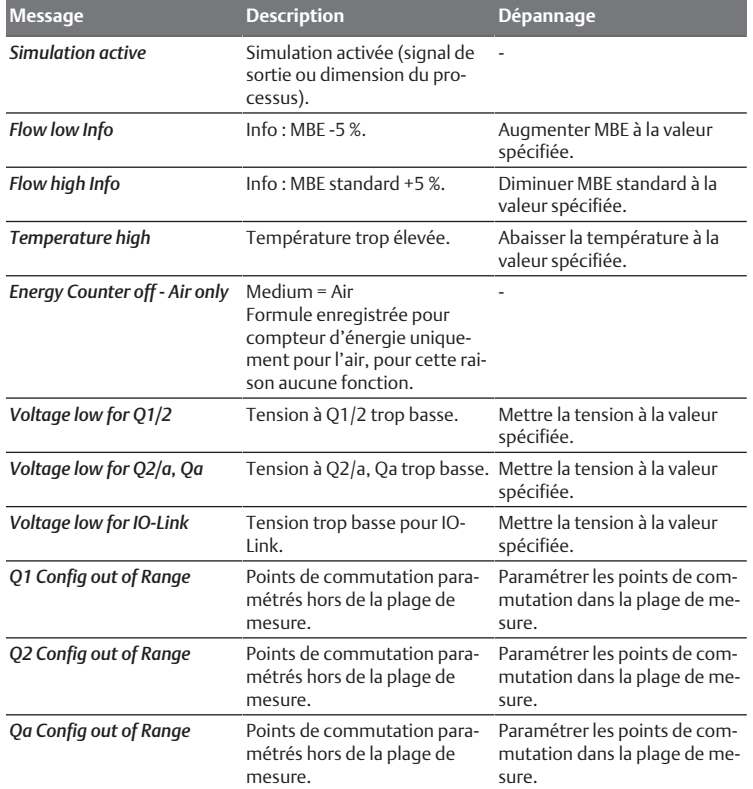

### Exemples d'anomalie de la catégorie Avertissement

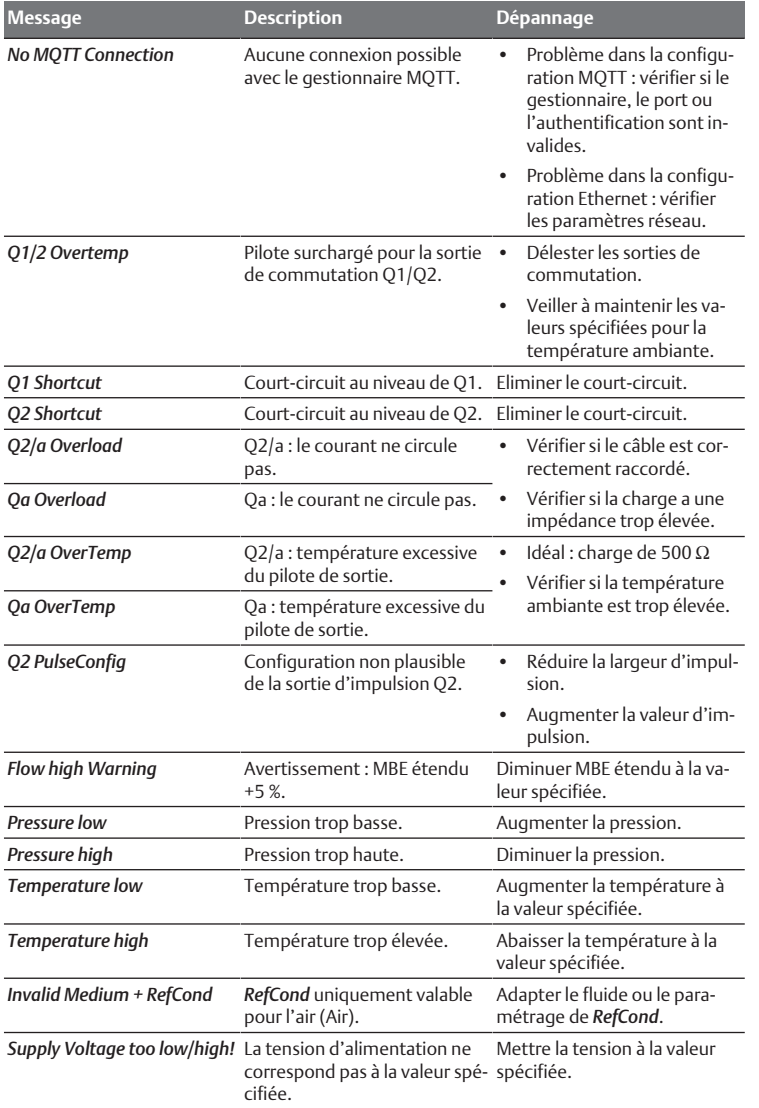

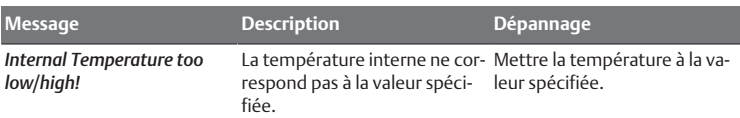

# Exemples d'anomalie de la catégorie Erreur

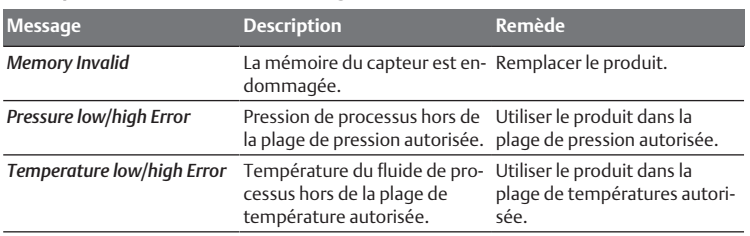

# <span id="page-15-1"></span>14 Données techniques

Ce chapitre contient un extrait des principales données techniques. D'autres données techniques sont disponibles sur la page dédiée au produit dans l'Emerson Store.

#### Généralités

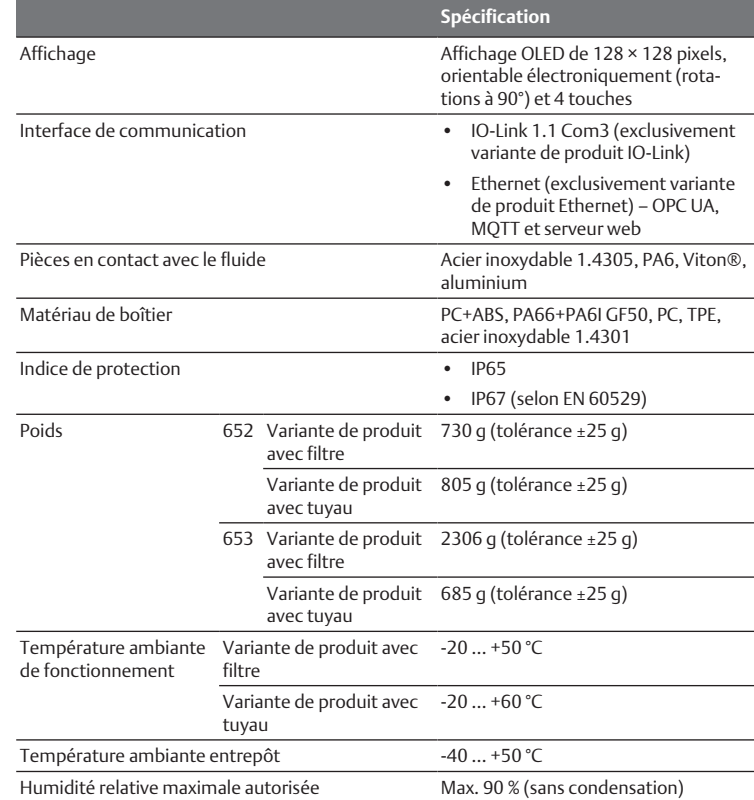

#### Caractéristiques de performance

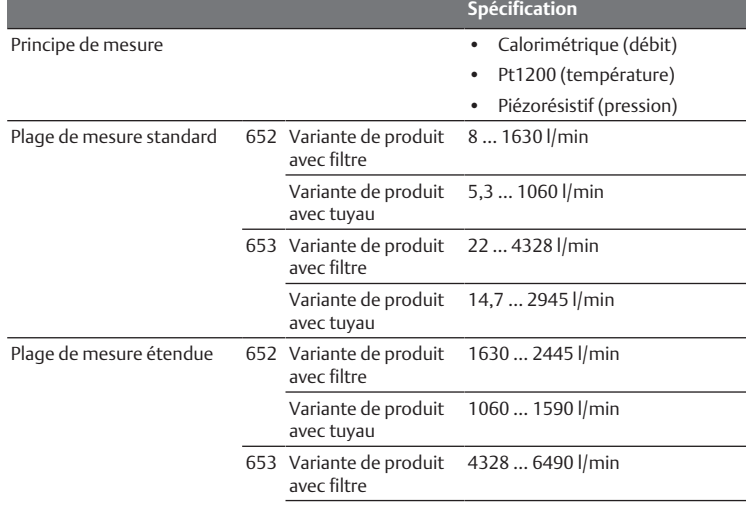

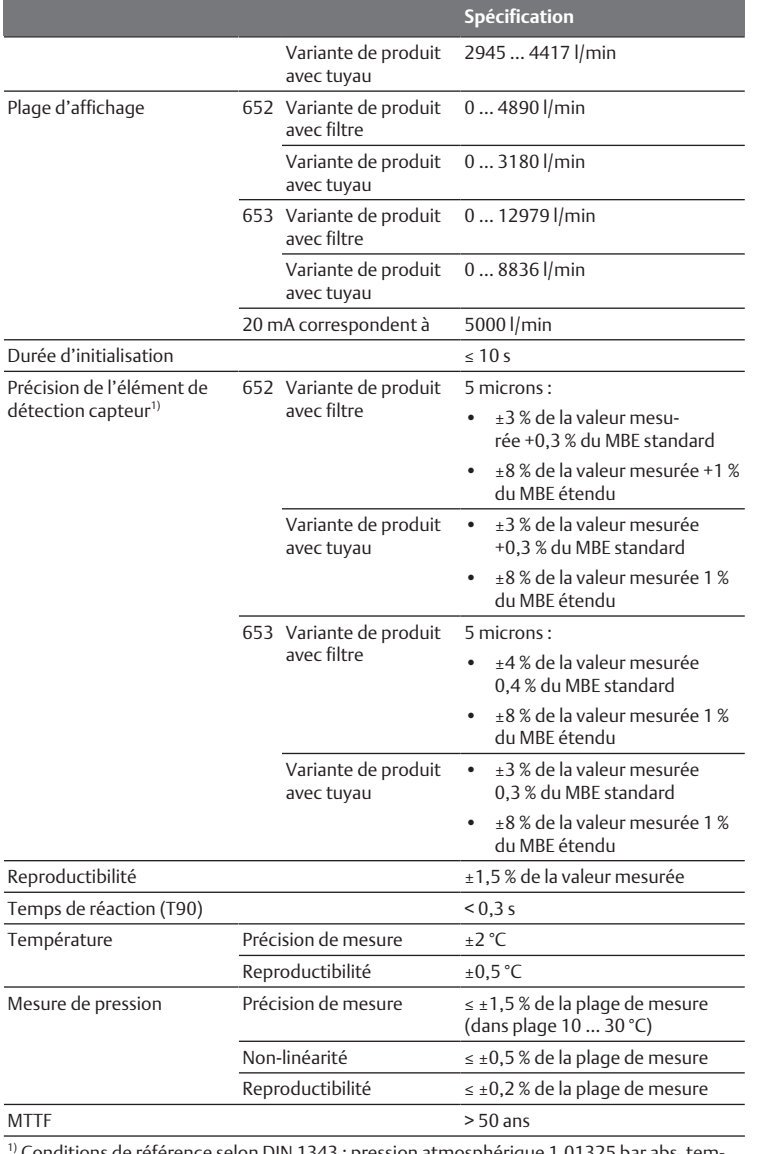

référence selon DIN 1343 : pression atmosphérique 1,01325 bar abs. température de l'air comprimé 0 °C

### Montage

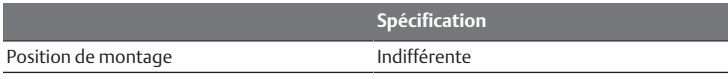

# Système électrique

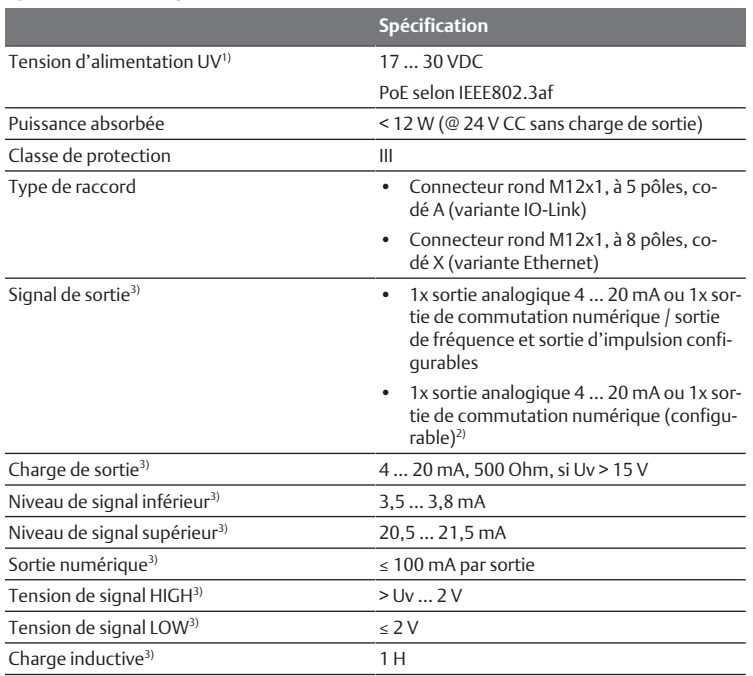

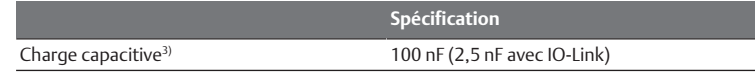

<sup>1)</sup> Tous les raccords sont protégés contre l'inversion de polarité et les surintensités. Q1, Q2 et Qa sont résistants aux courts-circuits.

<sup>2)</sup> Configuration de la sortie numérique : PNP/NPN/Push-Pull.

3) Exclusivement variante IO-Link.

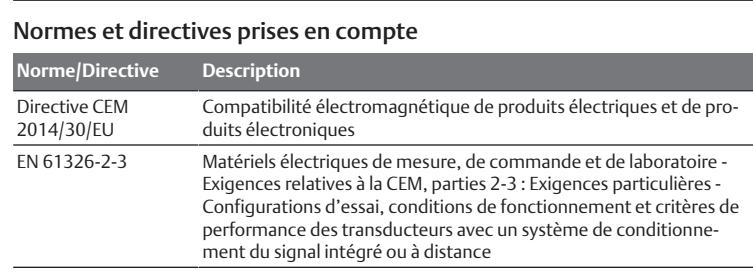

# Système pneumatique

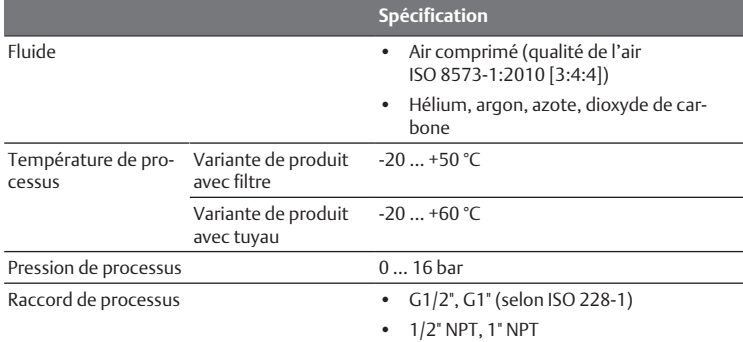

# <span id="page-16-0"></span>15 Pièces de rechange

Des informations relatives aux pièces de rechange figurent sur la page dédiée au produit dans l'Emerson Store.

# <span id="page-16-1"></span>16 Accessoires

Des informations relatives aux accessoires sont disponibles sur la page dédiée au produit dans l'Emerson Store.

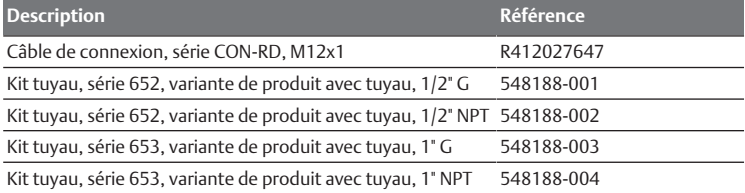

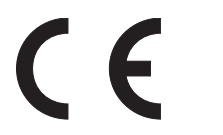

#### Emerson Automation Solutions

AVENTICS GmbH Ulmer Straße 4 30880 Laatzen, GERMANY phone +49 511 2136-0 fax +49 511 2136-269 [www.emerson.com/aventics](https://www.emerson.com/aventics) [aventics@emerson.com](mailto:aventics@emerson.com)

Further addresses: [www.emerson.com/contactus](https://www.emerson.com/contactus) The data specified above only serve to describe the product. No statements concerning a certain condition or suitability for a certain application can be derived from our information. The given information does not release the user from the obligation of own judgement and verification. It must be remembered that our products are subject to a natural process of wear and aging.

An example configuration is depicted on the title page. The delivered product may thus vary from that in the illustration.

Translation of the original operating instructions. The original operating instructions were created in the German language.

Subject to modifications. © All rights reserved by AVENTICS GmbH, even and especially in cases of proprietary rights applications. This document may not be reproduced or given to third parties without our consent.

The Emerson logo is a trademark and service mark of Emerson Electric Co. AVENTICS is a mark of one of the Emerson Automation Solutions family of business units. All other marks are property of their respective owners.

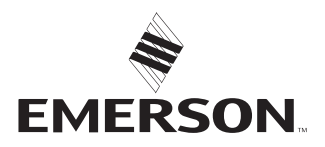